avrora-arm.ru +7 (495) 956-62-18

# DMS3

# **НАСТРОЙКА ПАРАМЕТРОВ ЧЕРЕЗ НАЖИМНЫЕ КНОПКИ БЛОКА МЕСТНОГО УПРАВЛЕНИЯ**

 **MЕНЮ LCD** 

**Дополнение 74 1076 05**

#### Содержание  $1.$

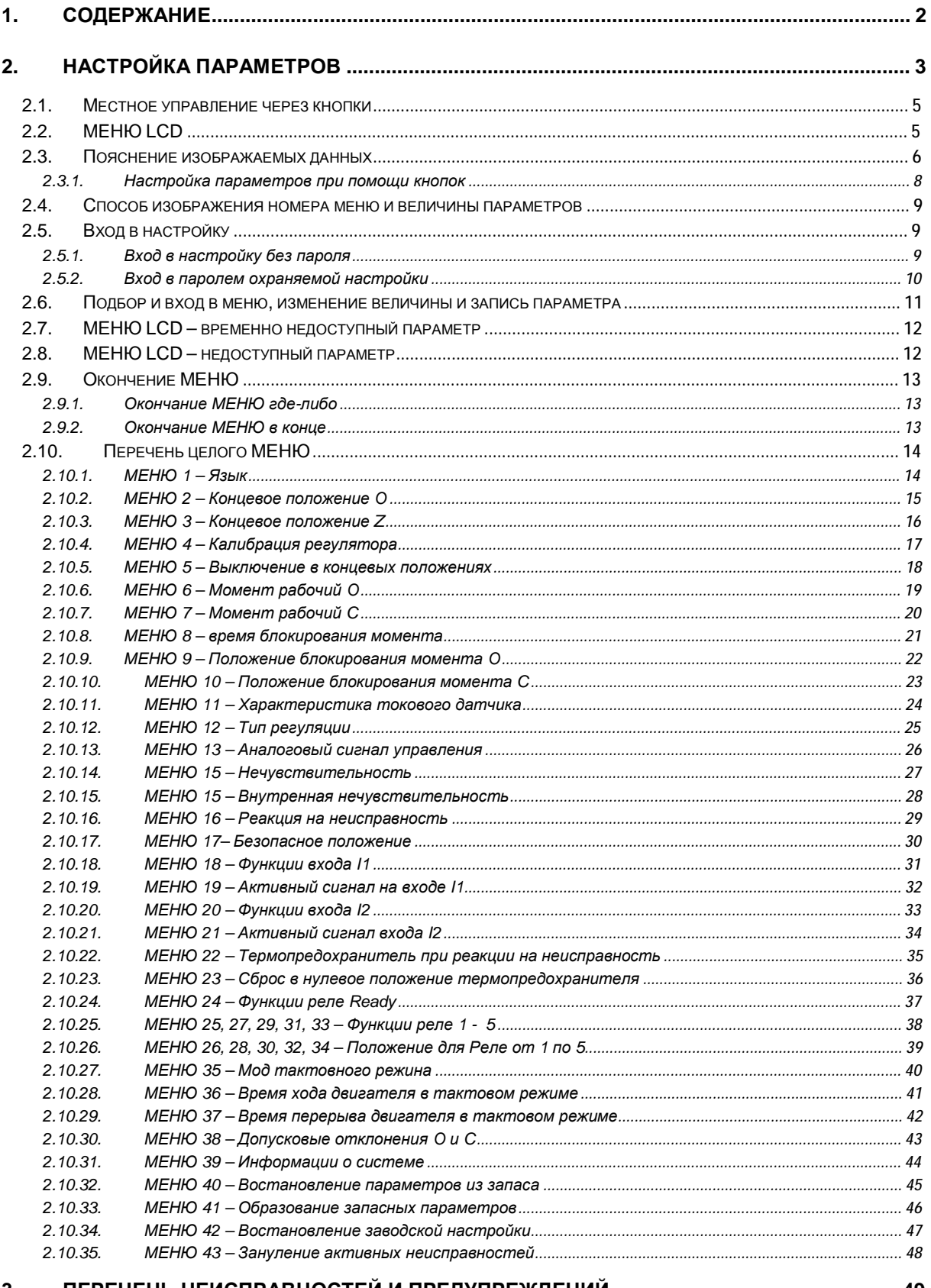

#### 

# **2. Настройка параметров**

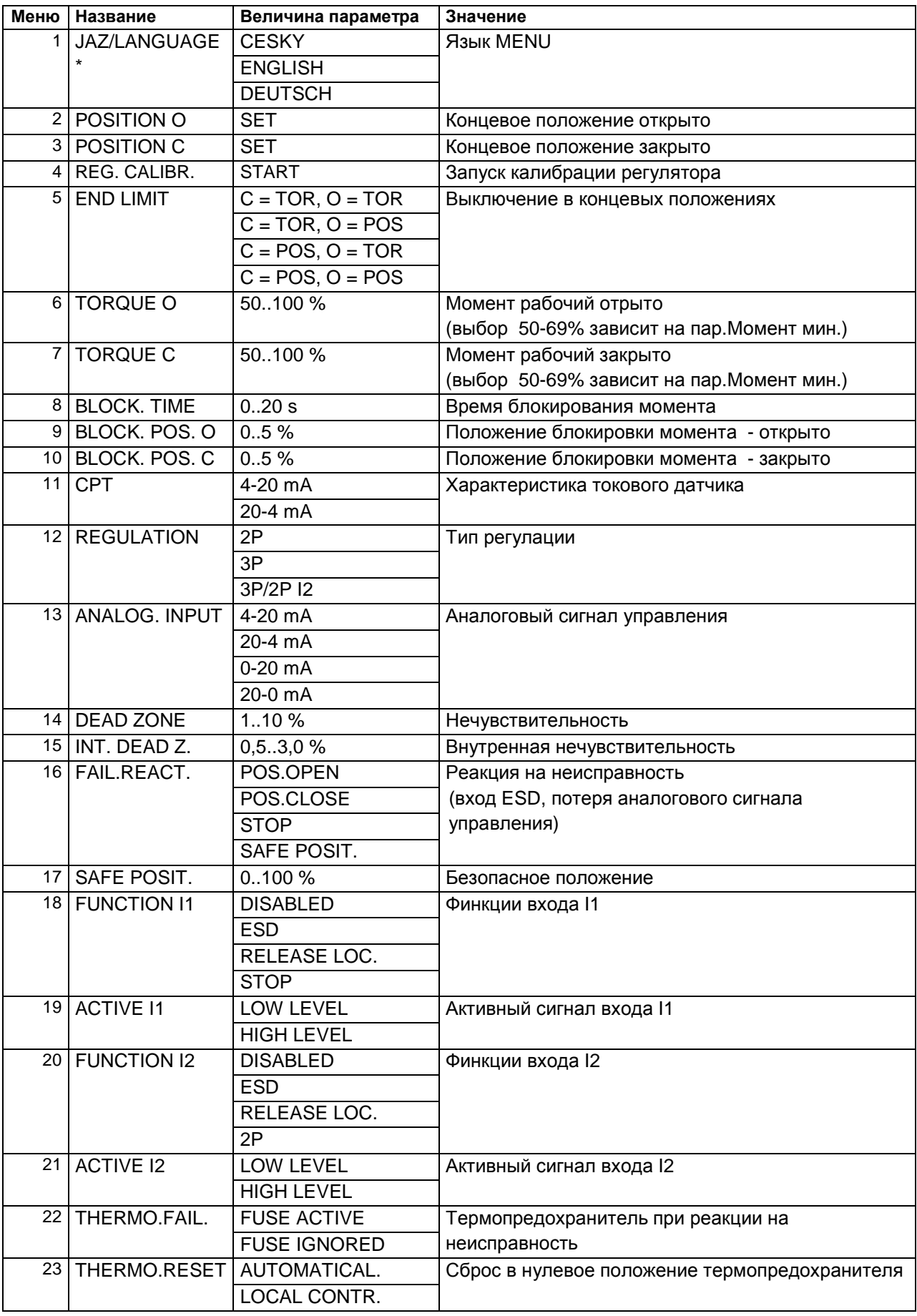

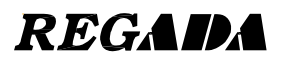

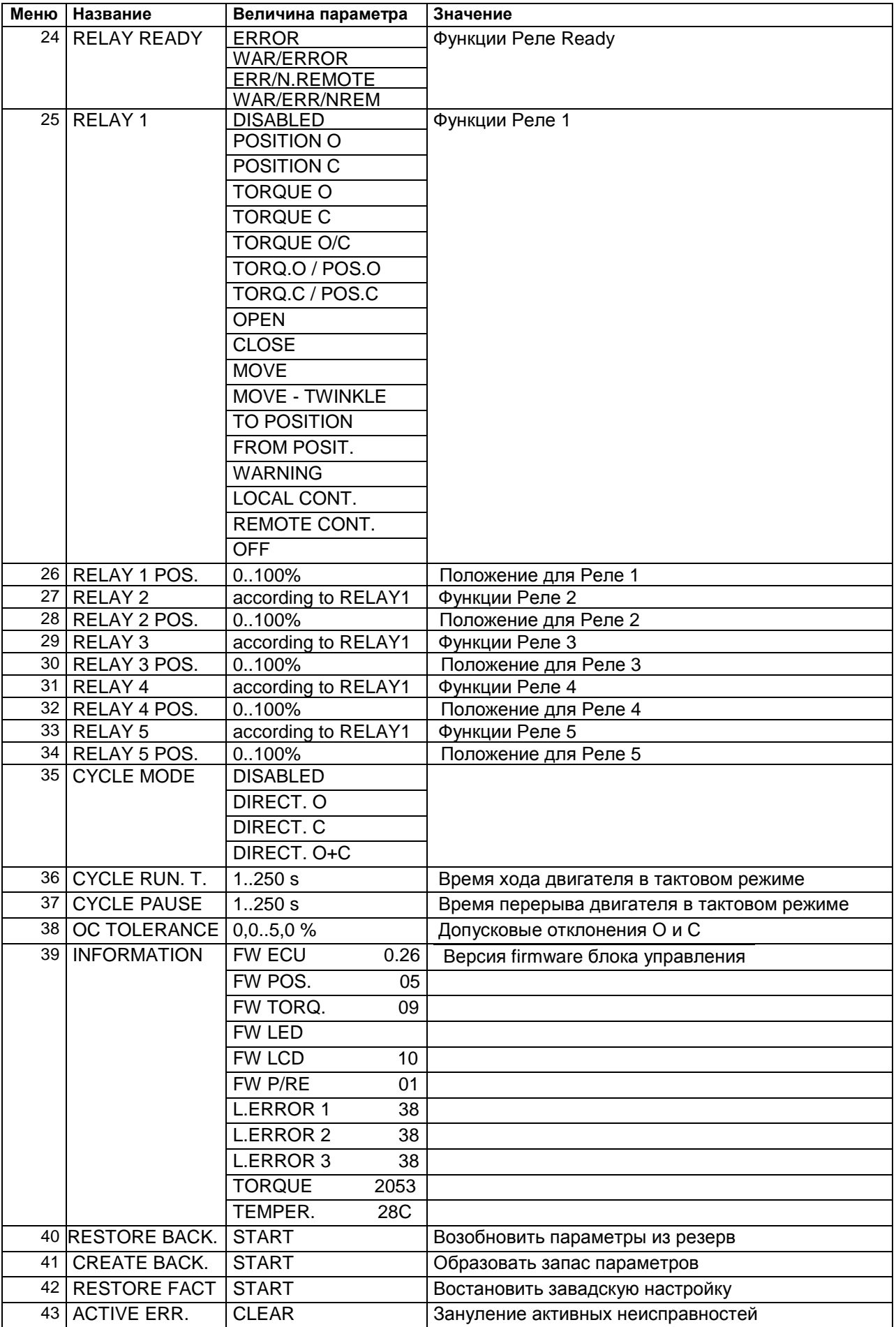

\* *Изображение меню в английской версии. Русская версия подготовляется.*

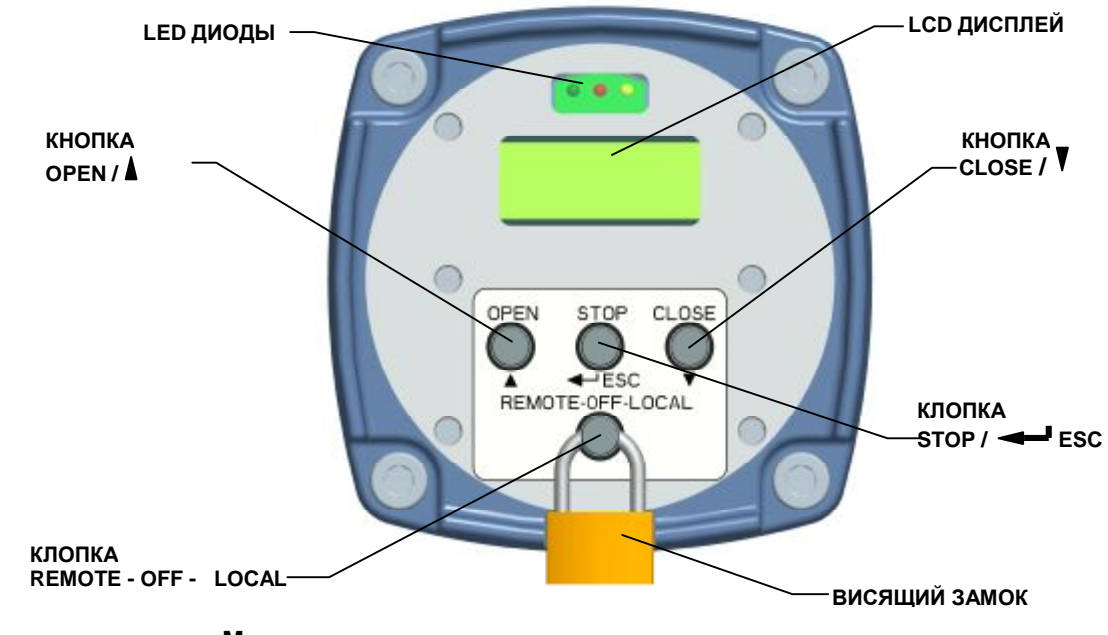

**2.1. Местное управление через кнопки**

#### **Модуль местного управления с наладочными нажимными кнопками**

#### **2.2. MEНЮ LCD**

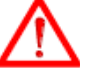

- Вход в МЕНЮ возможен только тогда, если переключатель местного управления находится в положении = ВЫКЛЮЧЕНО.
- МЕНЮ сделает невозможным работать в режиме регулированияю

• Если в течении 4 минут не дойдет к нажатию никакой кнопки и нет коммуникации последовательной линией, МЕНЮ автоматически законченное и система возвращается в автоматический режим работы.

• Вход в МЕНЮ может быть ограничен паролем (параметр Пароль) смотри главу МЕНЮ LCD-вход в меню охраняемого паролем.

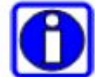

- МЕНЮ модификовано актуальной конфигурацией системы, параметры временно становлятся недоступными. Смотри главу МЕНЮ LCD – временно недоступный параметр.
- Запись параметров может быть ограниченной правами доступа (параметр Допуск), параметры становятся недоступными, смотри главу МЕНЮ недоступный параметр.
- В МЕНЮ возможно пользоватся ради ускорения изменения величин параметров или чисел, МЕНЮ функию Autorepeat, т.з. держанием кнопок доходит к автоматическому повышению или понижению величин.

# **2.3. Пояснение изображаемых данных**

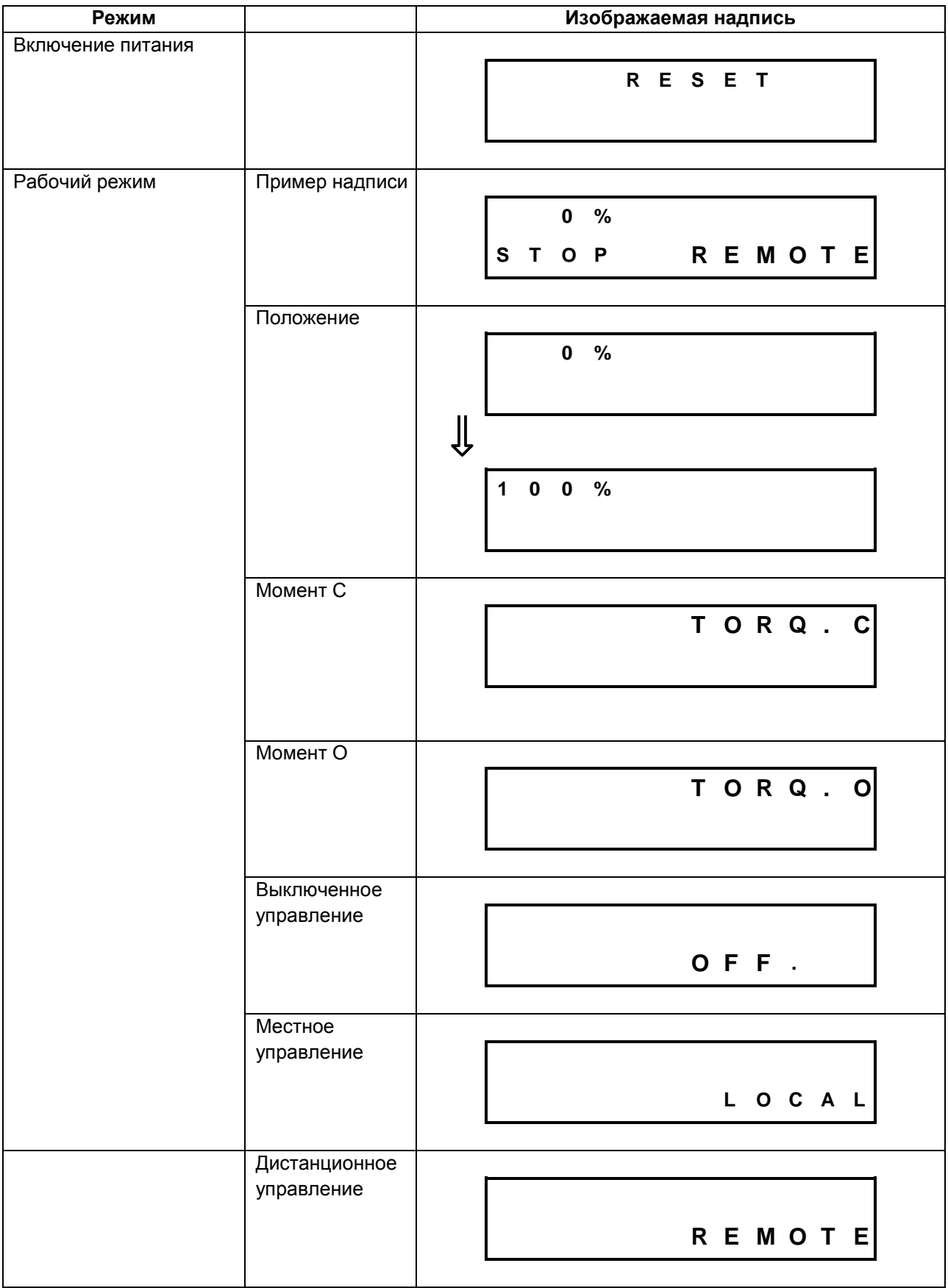

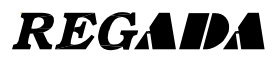

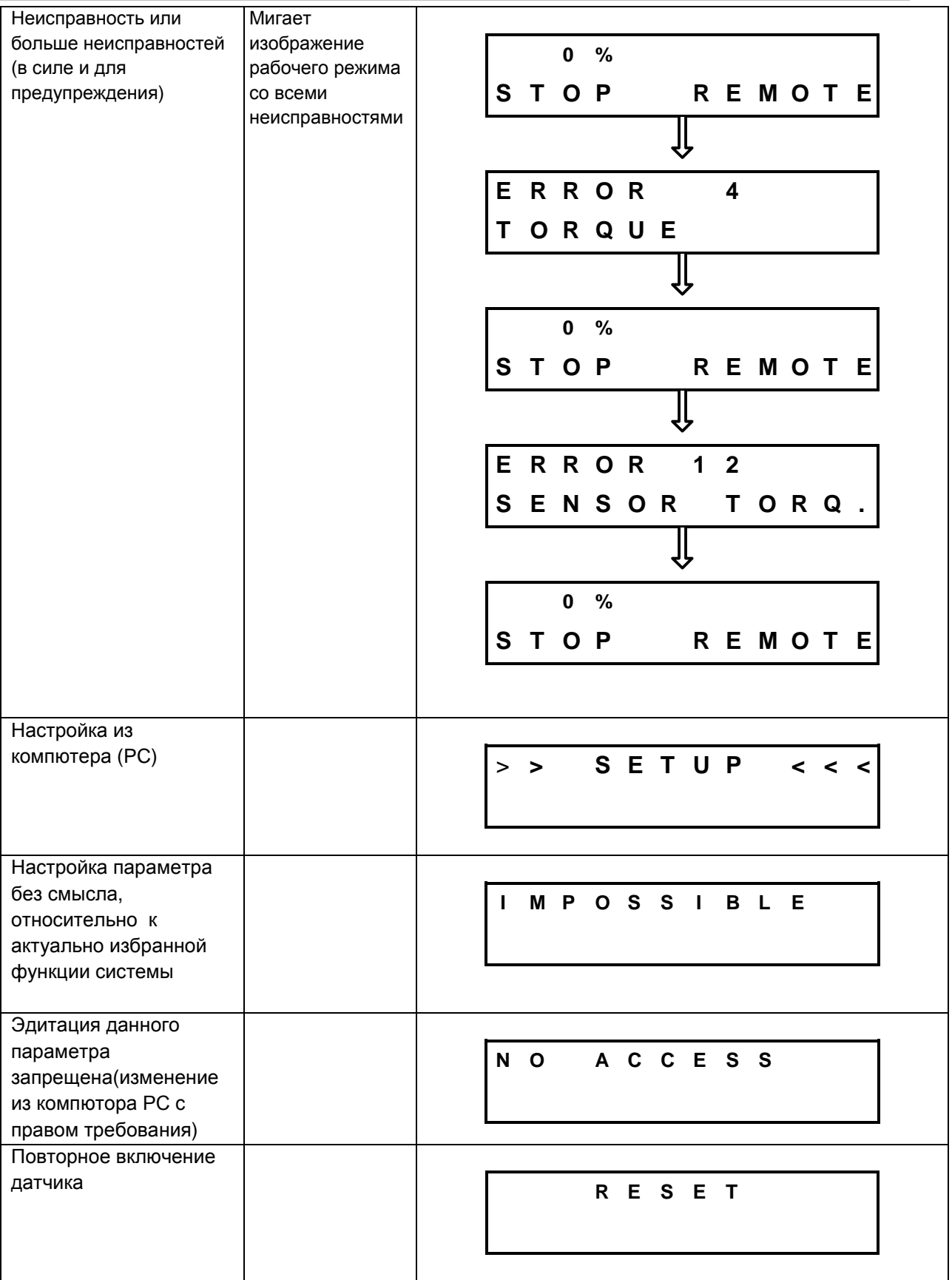

#### **2.3.1. Настройка параметров при помощи кнопок**

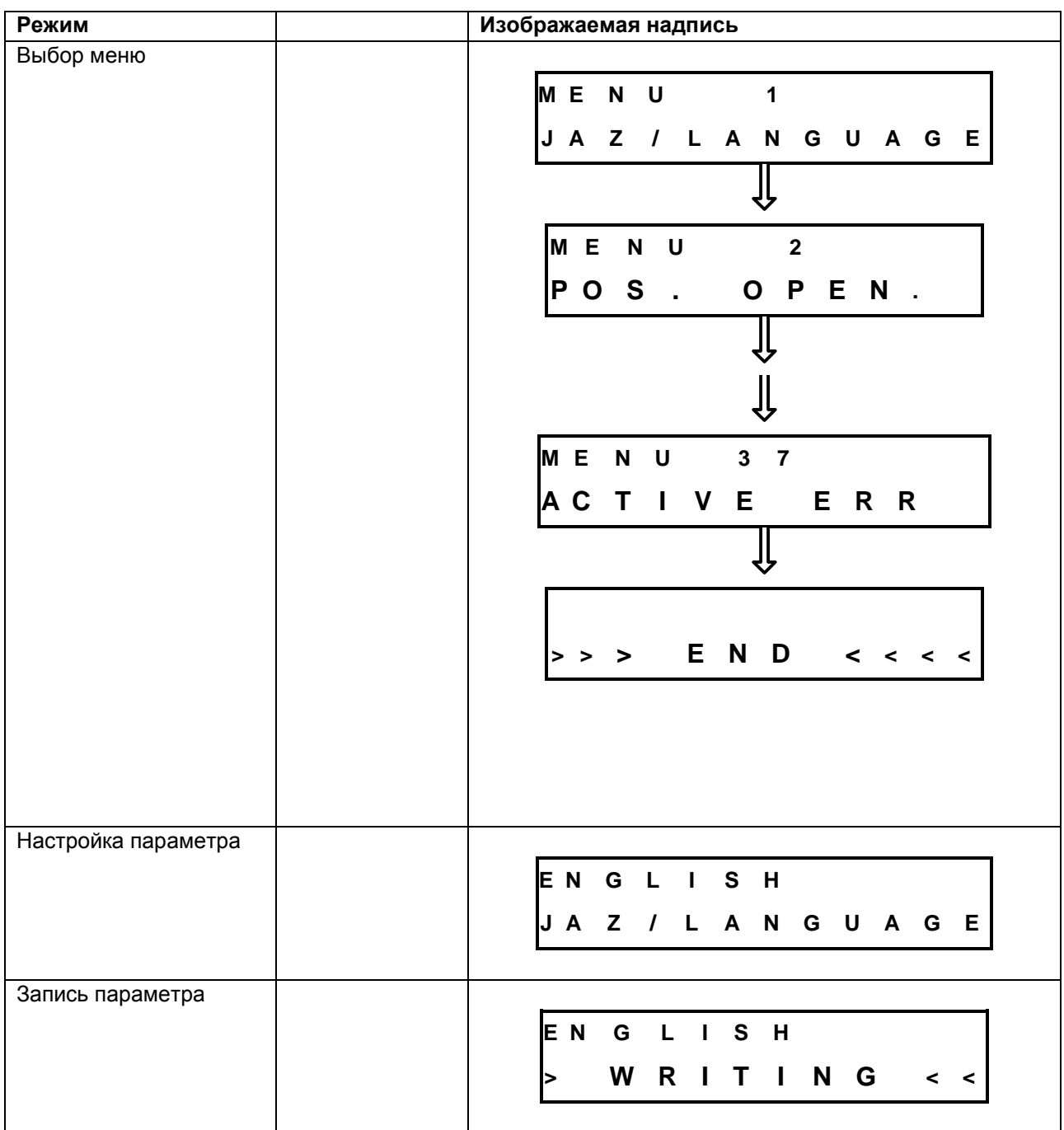

- 
- Вход в режим настройки возможен только при помощи переключателя OFF (ВЫКЛЮЧЕНО)(Remote)(Дистан.) - OFF(ВЫКЛЮЧЕНО) – Local(Местное).
- Переключение системы в режим настройки, лишит возможности нормальной работы ЭП
- Если в течении времени до 4 минут не исполняется настройка при помощи кнопок, МЕНЮ настройки автоматически закончивается и система возвращается в нормальньй режим работы.

#### **2.4. Способ изображения номера меню и величины параметров**

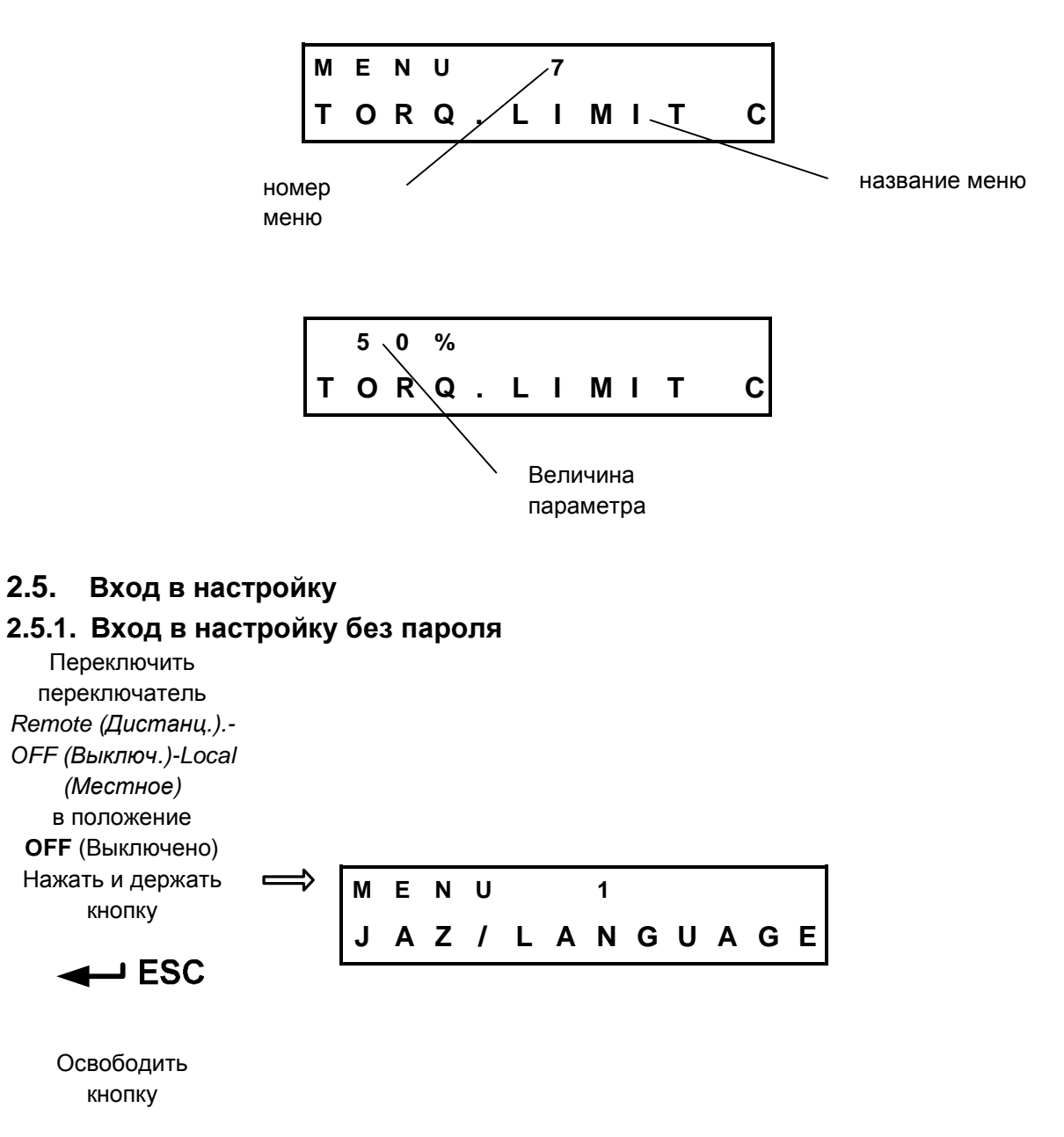

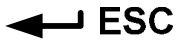

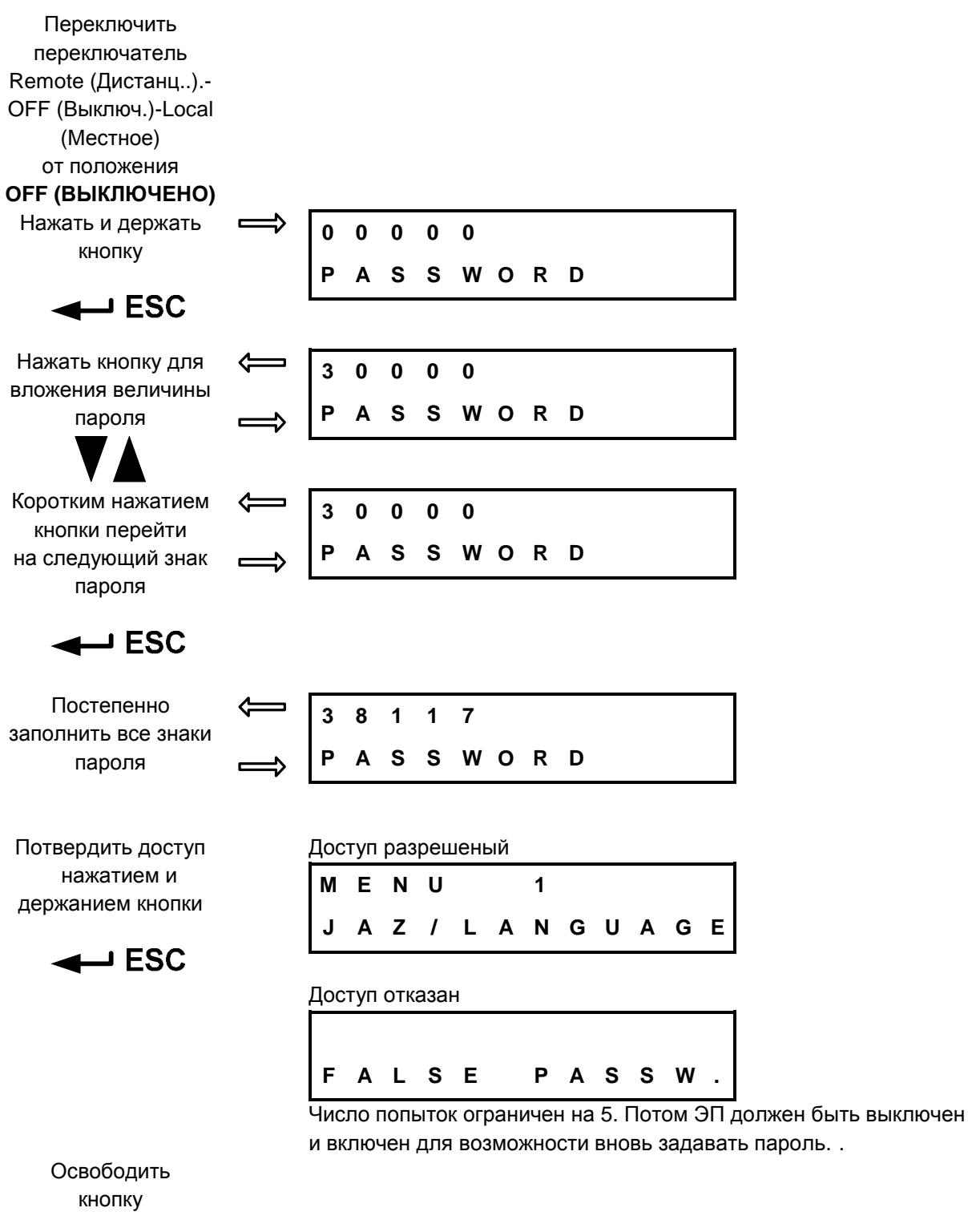

# **2.5.2. Вход в паролем охраняемой настройки**

 $\leftarrow$  ESC

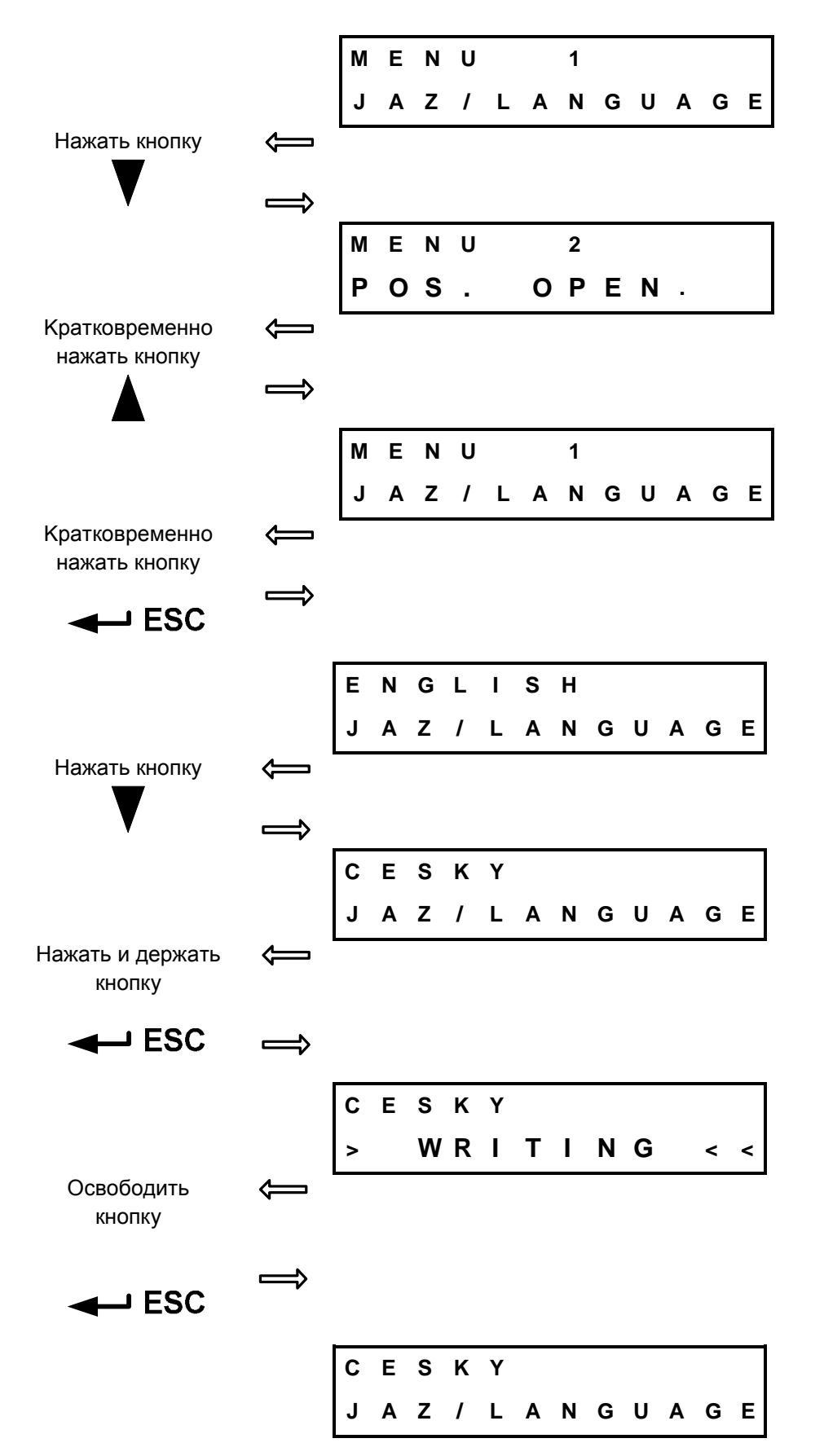

#### **2.6. Подбор и вход в меню, изменение величины и запись параметра**

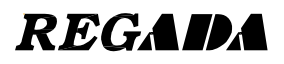

#### **2.7. МЕНЮ LCD – временно недоступный параметр**

• Если на дисплее изображен следующий надпись, параметр не имеет значения для актуальной конфигурации системы, и является временно недоступным.

 **N O A C C E S S** 

## **2.8. МЕНЮ LCD – недоступный параметр**

• Если при записи параметров на дисплее изображен следующий надпись, тогда параметр недоступен для записи.

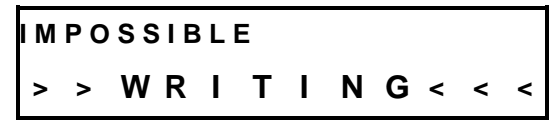

• Параметр сделать доступным возможно изменением параметра Доступ при помощи программы EHL Explorer с соответствующим обоснованием (HW ключ).

# **2.9. Окончение МЕНЮ**

#### **2.9.1. Окончание МЕНЮ где-либо**

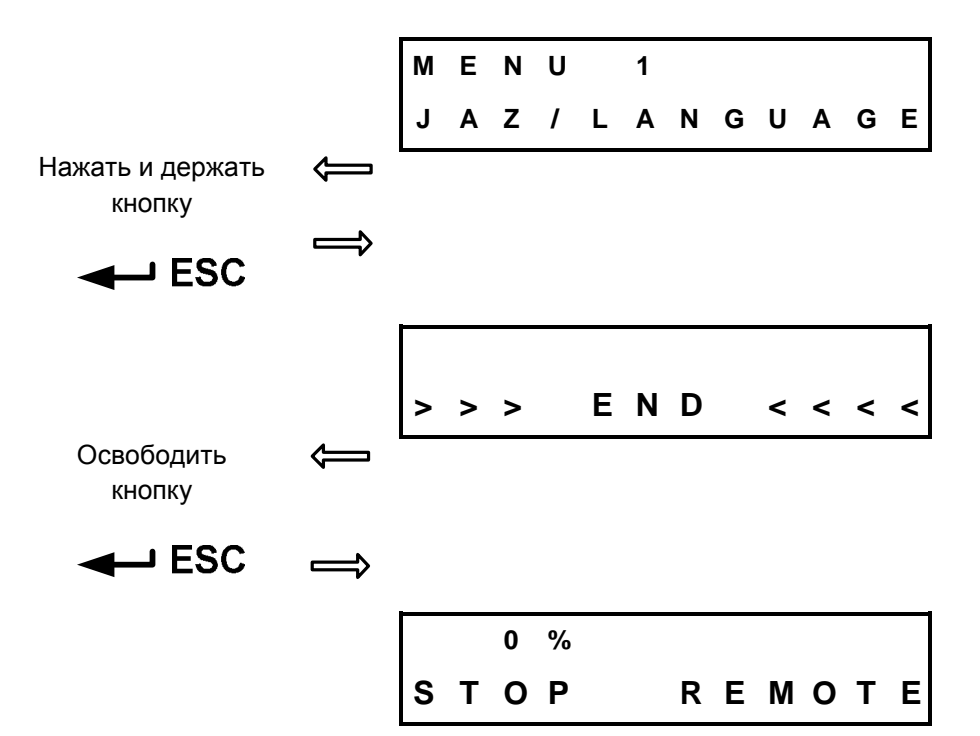

#### **2.9.2. Окончание МЕНЮ в конце**

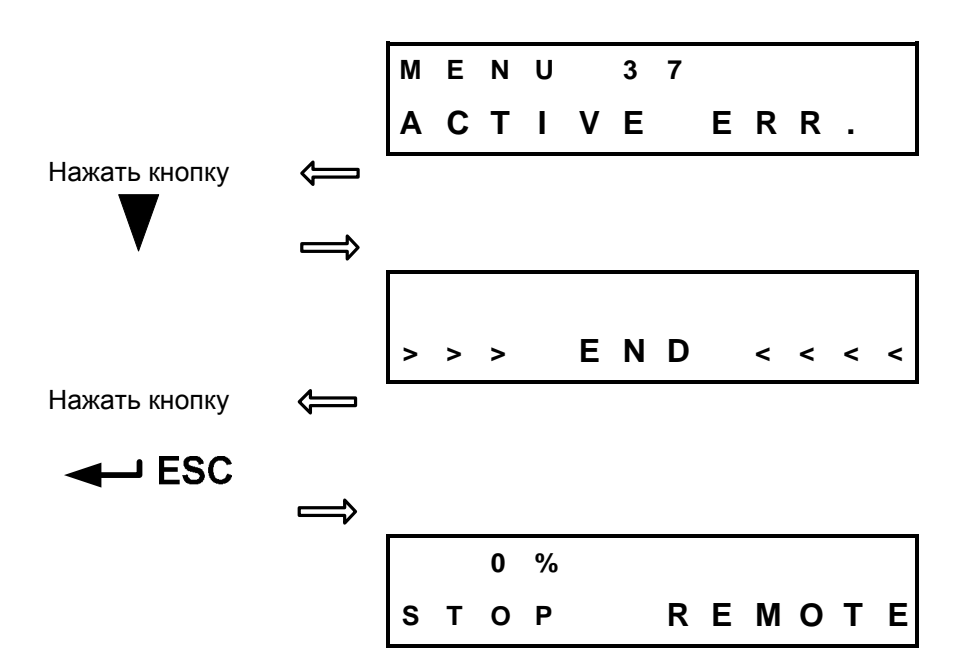

# **2.10. Перечень целого МЕНЮ**

## **2.10.1. МЕНЮ 1 – Язык**

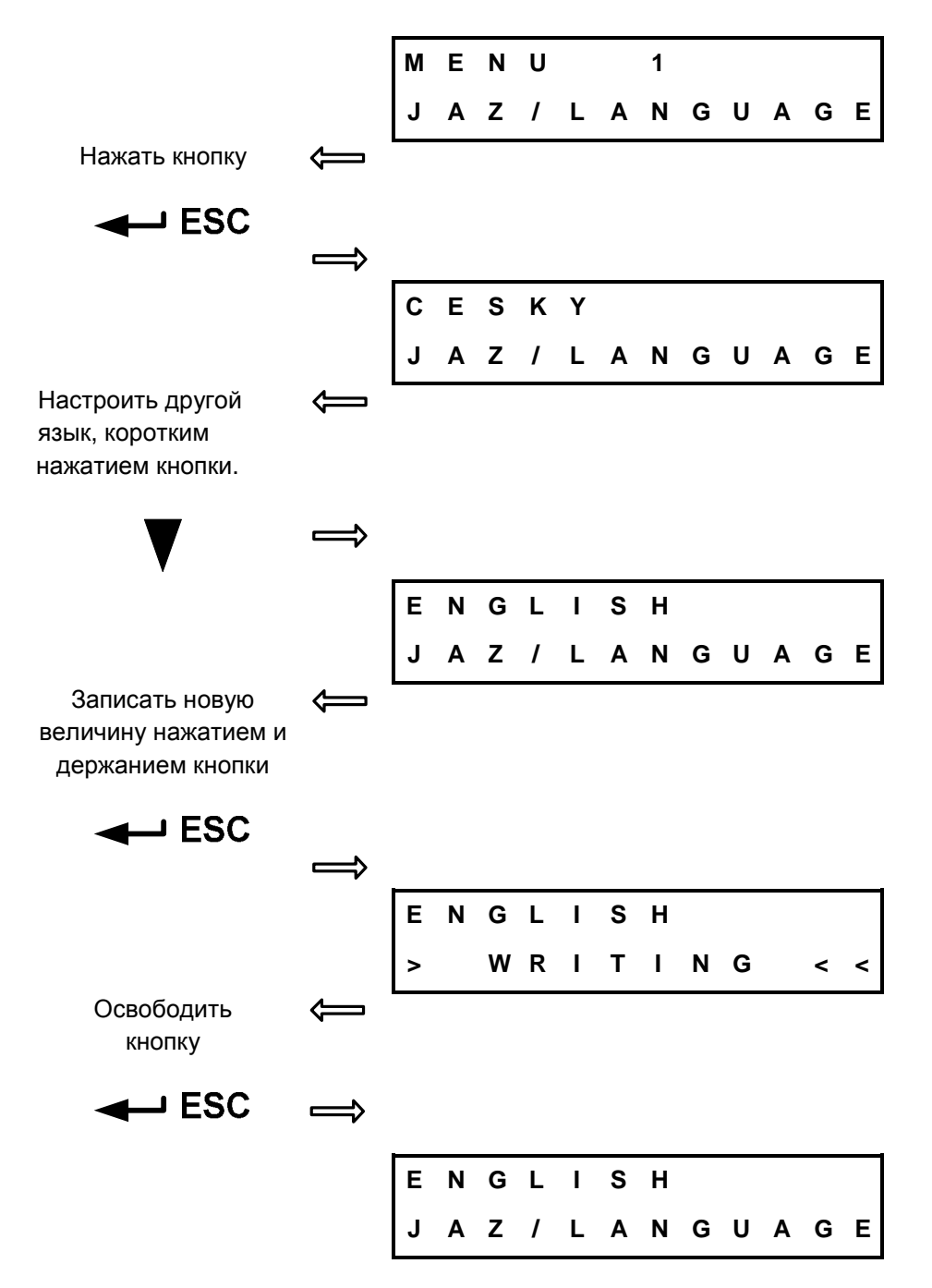

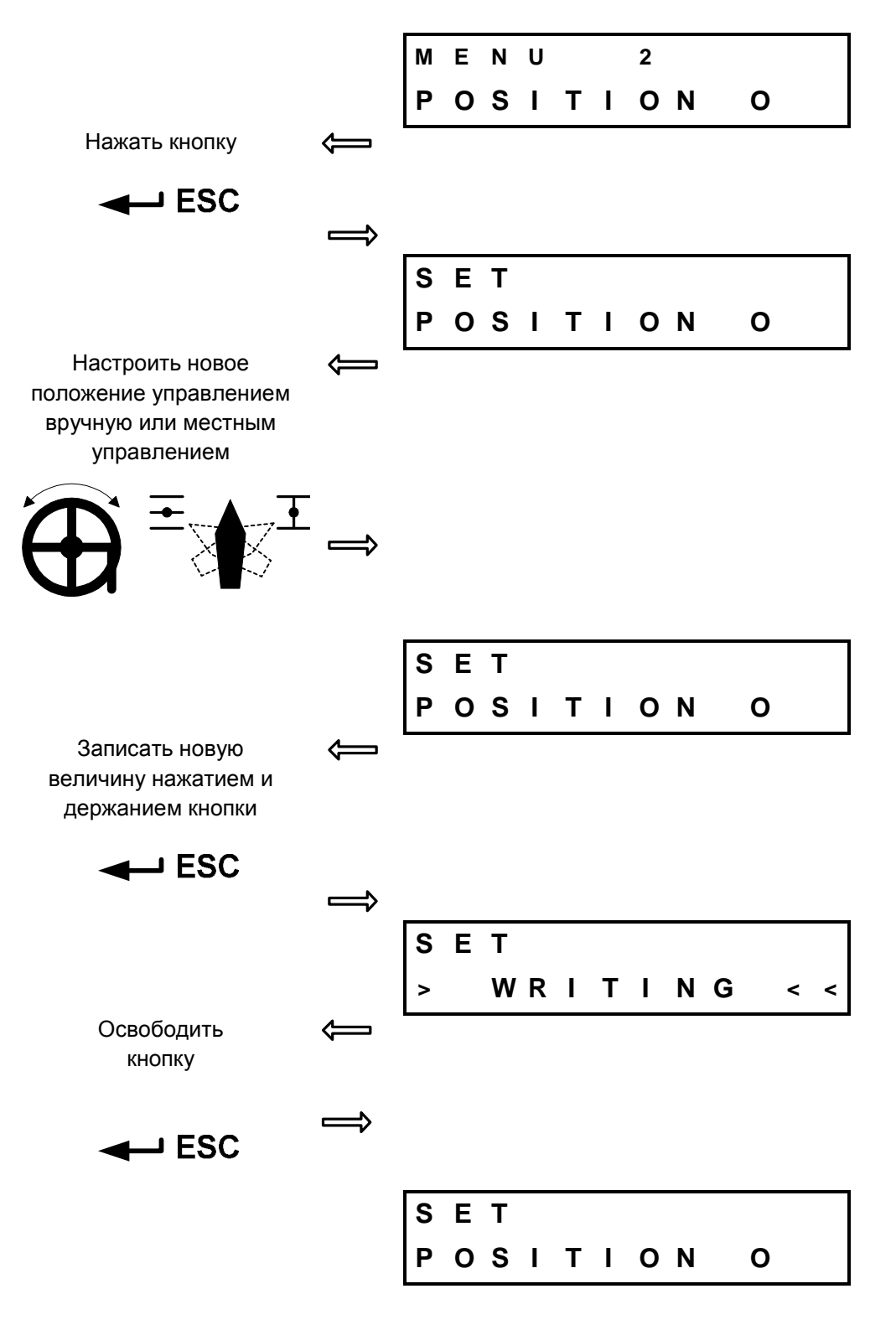

#### **2.10.2. МЕНЮ 2 – Концевое положение O**

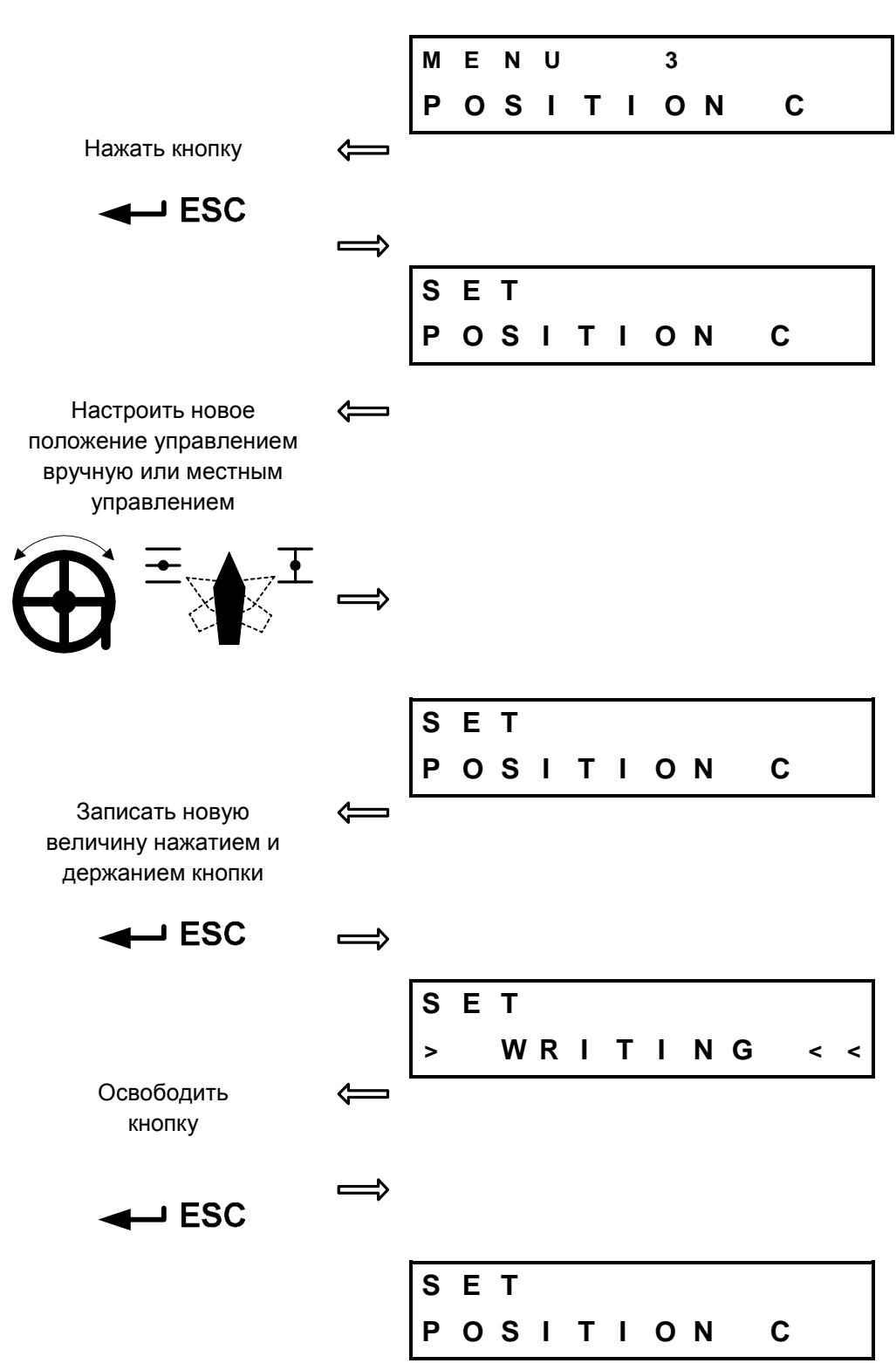

#### **2.10.3. МЕНЮ 3 – Концевое положение Z**

DMS3

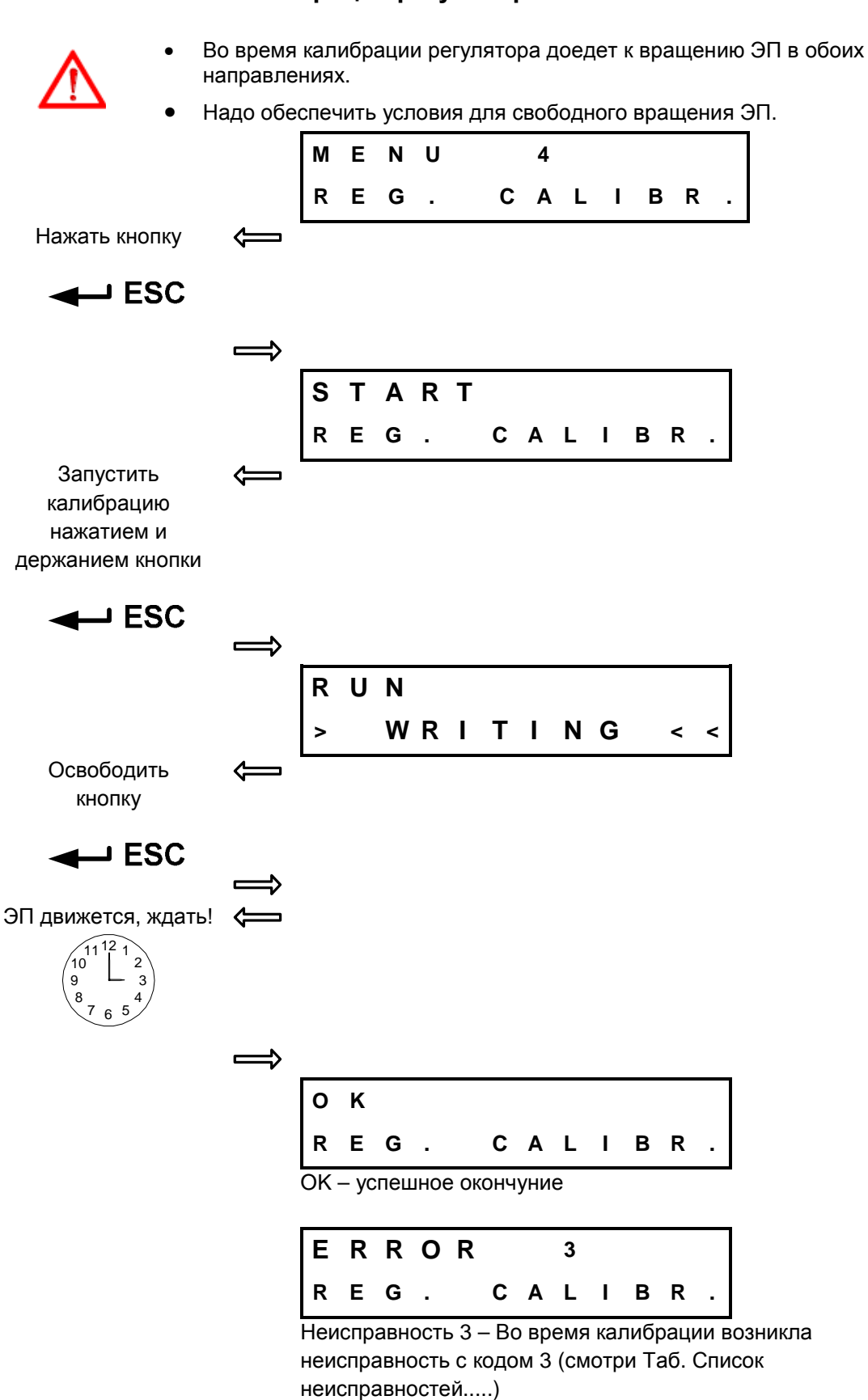

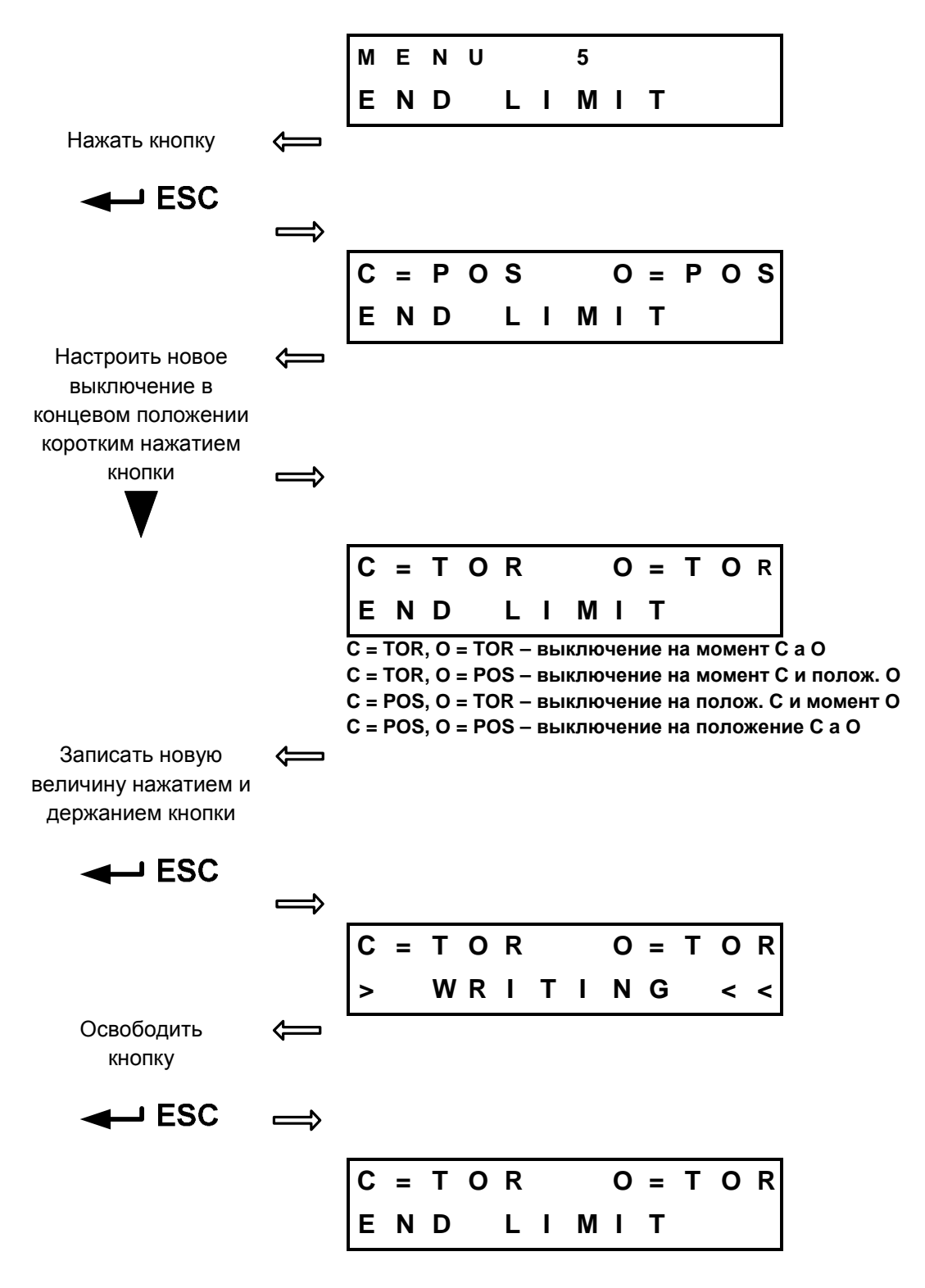

#### **2.10.5. МЕНЮ 5 – Выключение в концевых положениях**

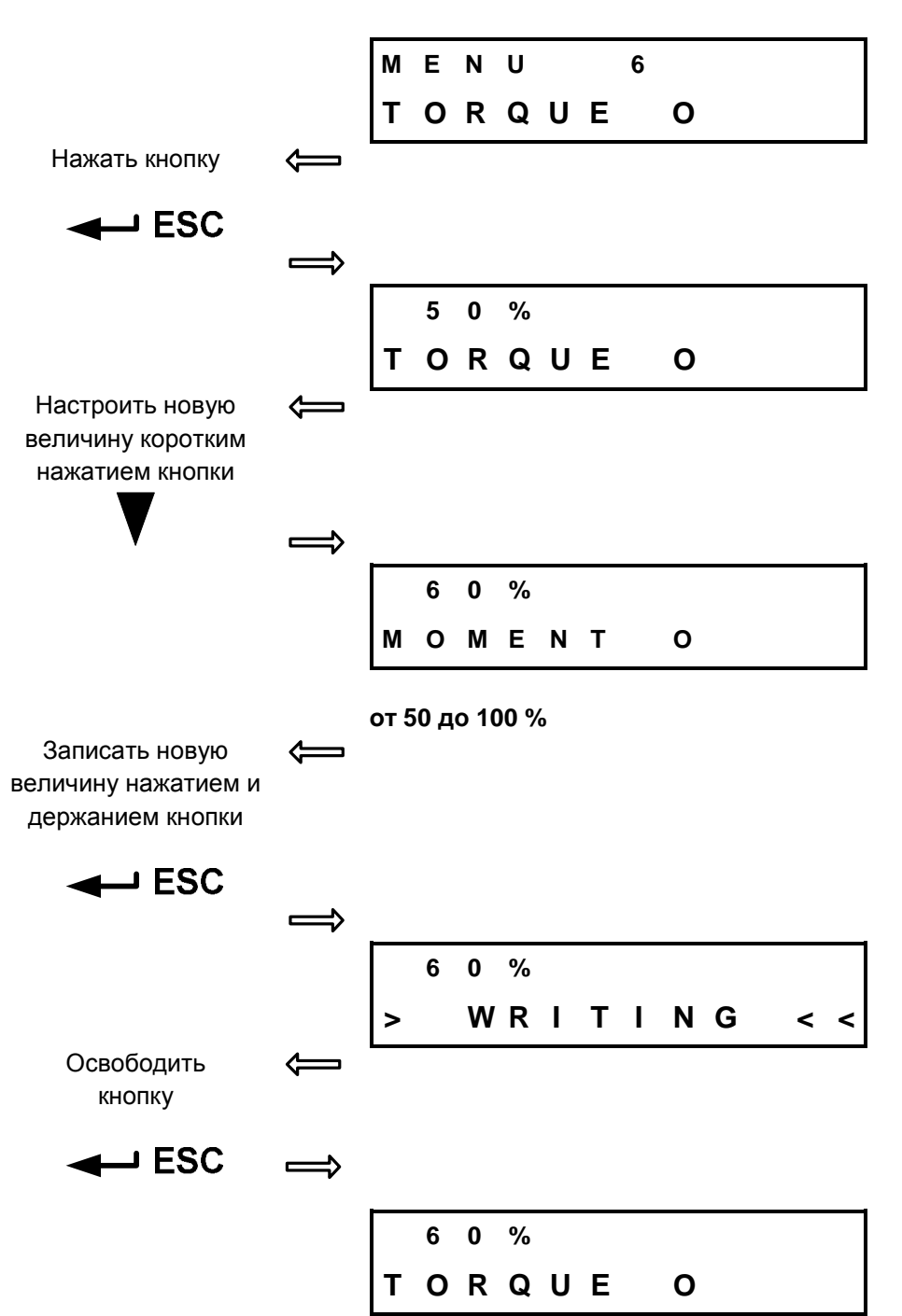

# **2.10.6. МЕНЮ 6 – Момент рабочий O**

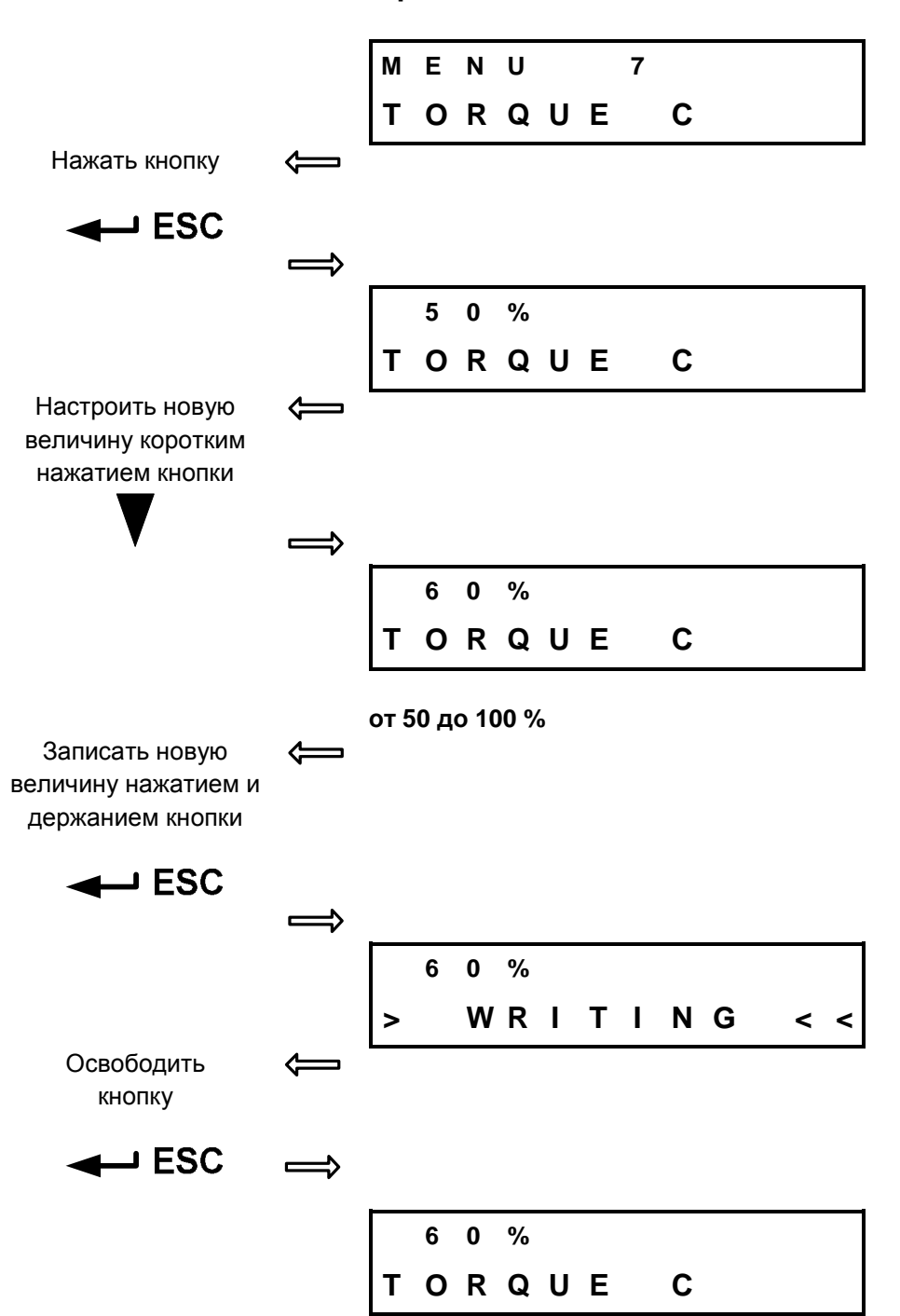

# **2.10.7. МЕНЮ 7 – Момент рабочий C**

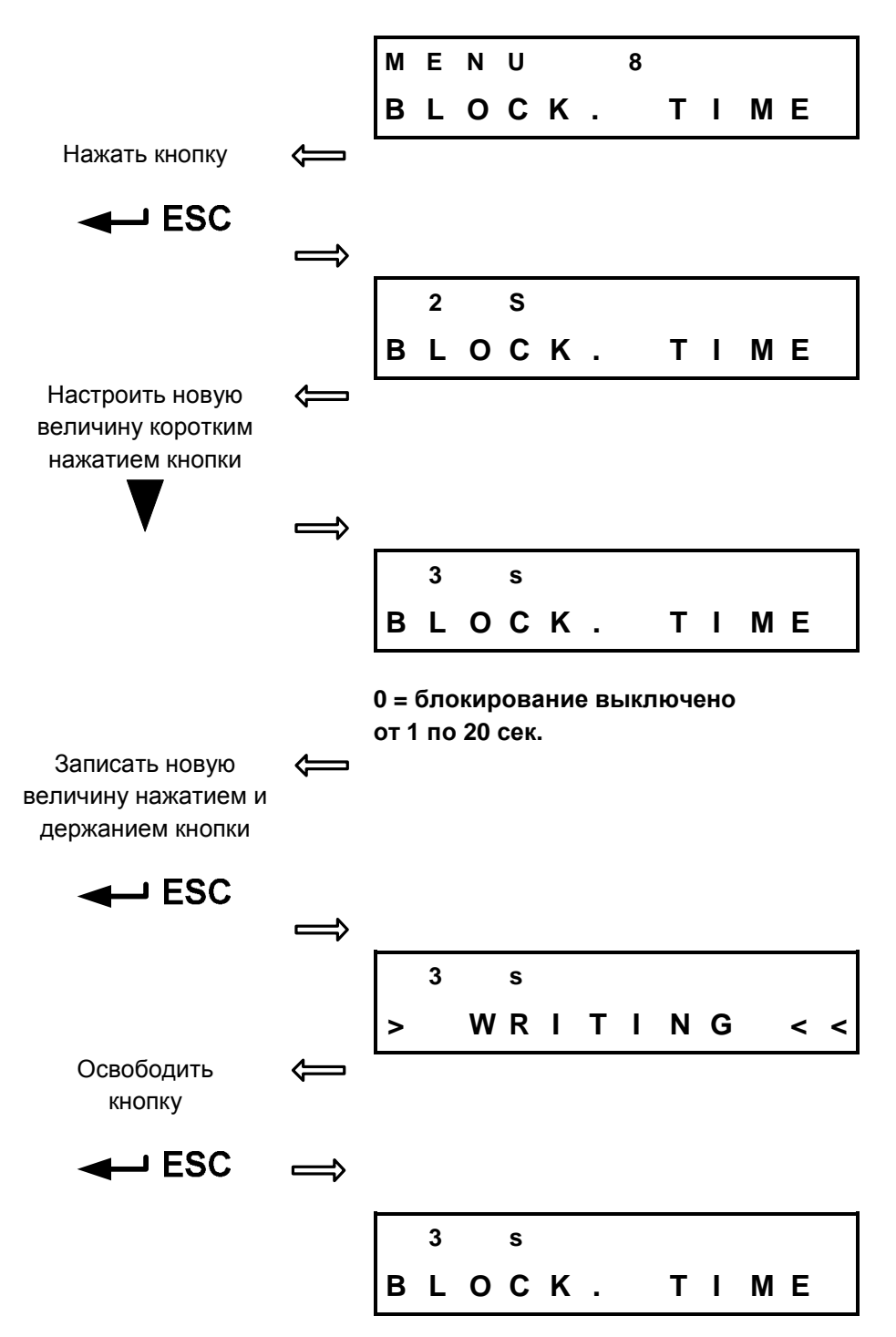

#### **2.10.8. МЕНЮ 8 – время блокирования момента**

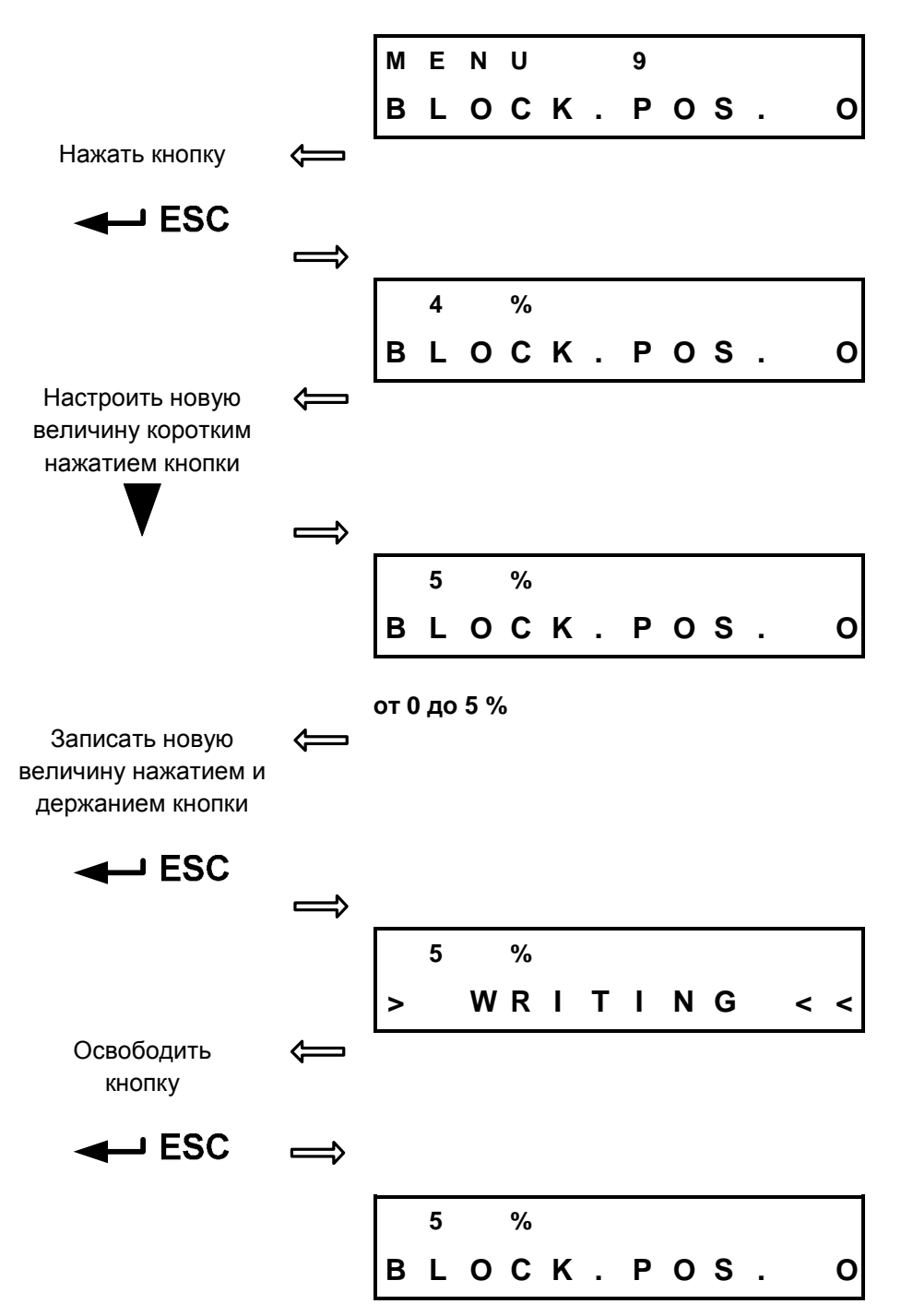

## **2.10.9. МЕНЮ 9 – Положение блокирования момента O**

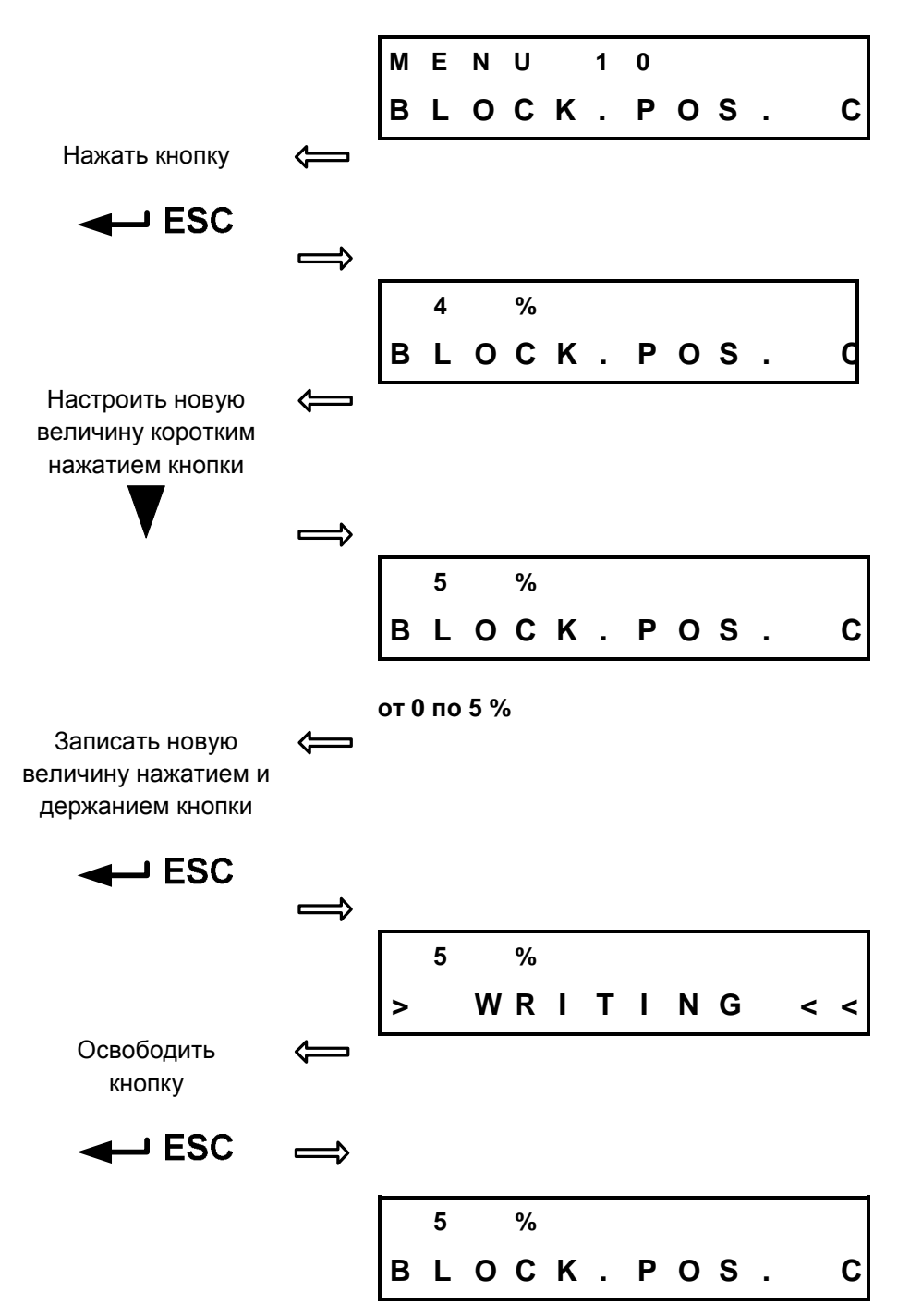

#### **2.10.10. МЕНЮ 10 – Положение блокирования момента C**

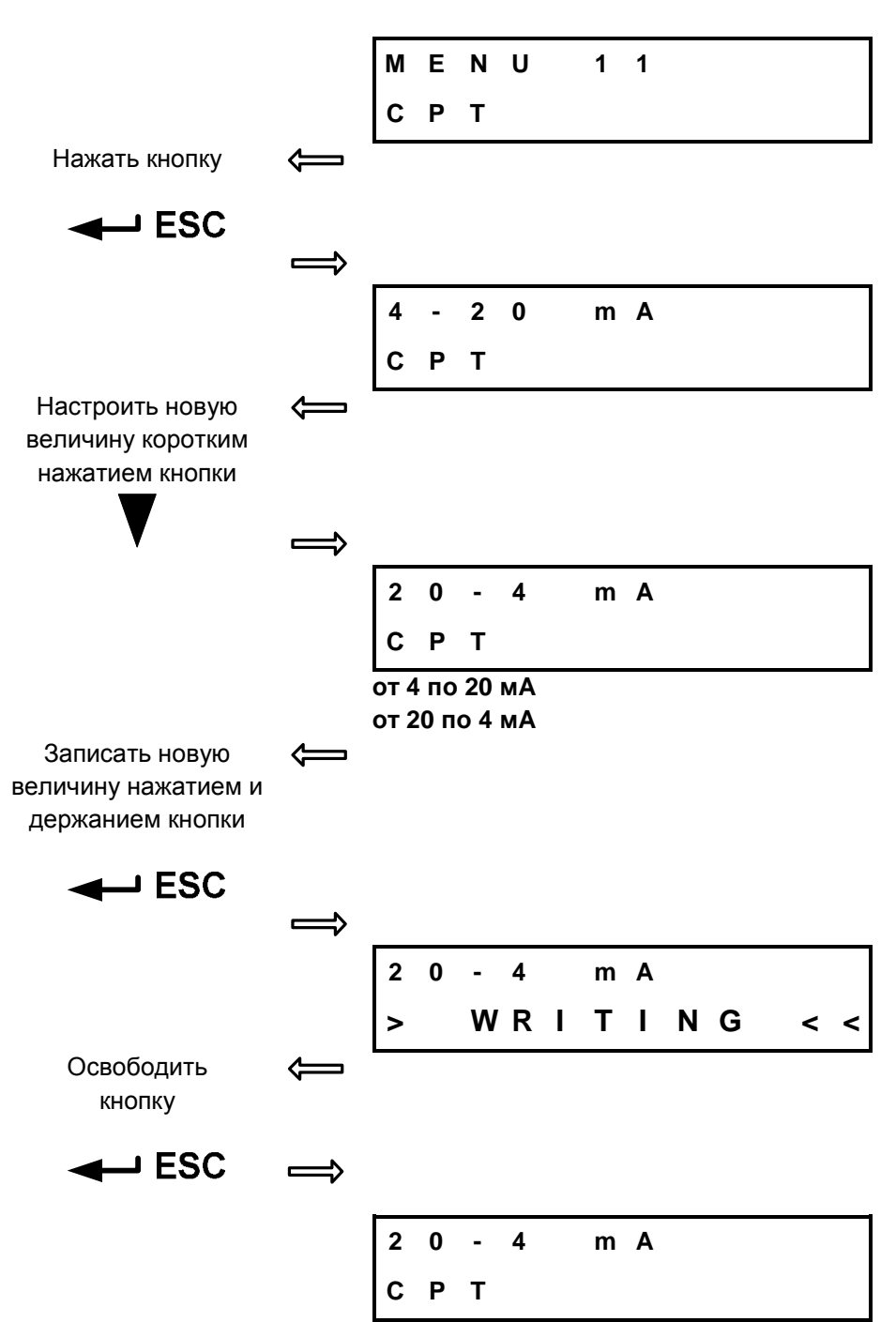

# **2.10.11. МЕНЮ 11 – Xарактеристика токового датчика**

#### **2.10.12. МЕНЮ 12 – Тип регуляции**

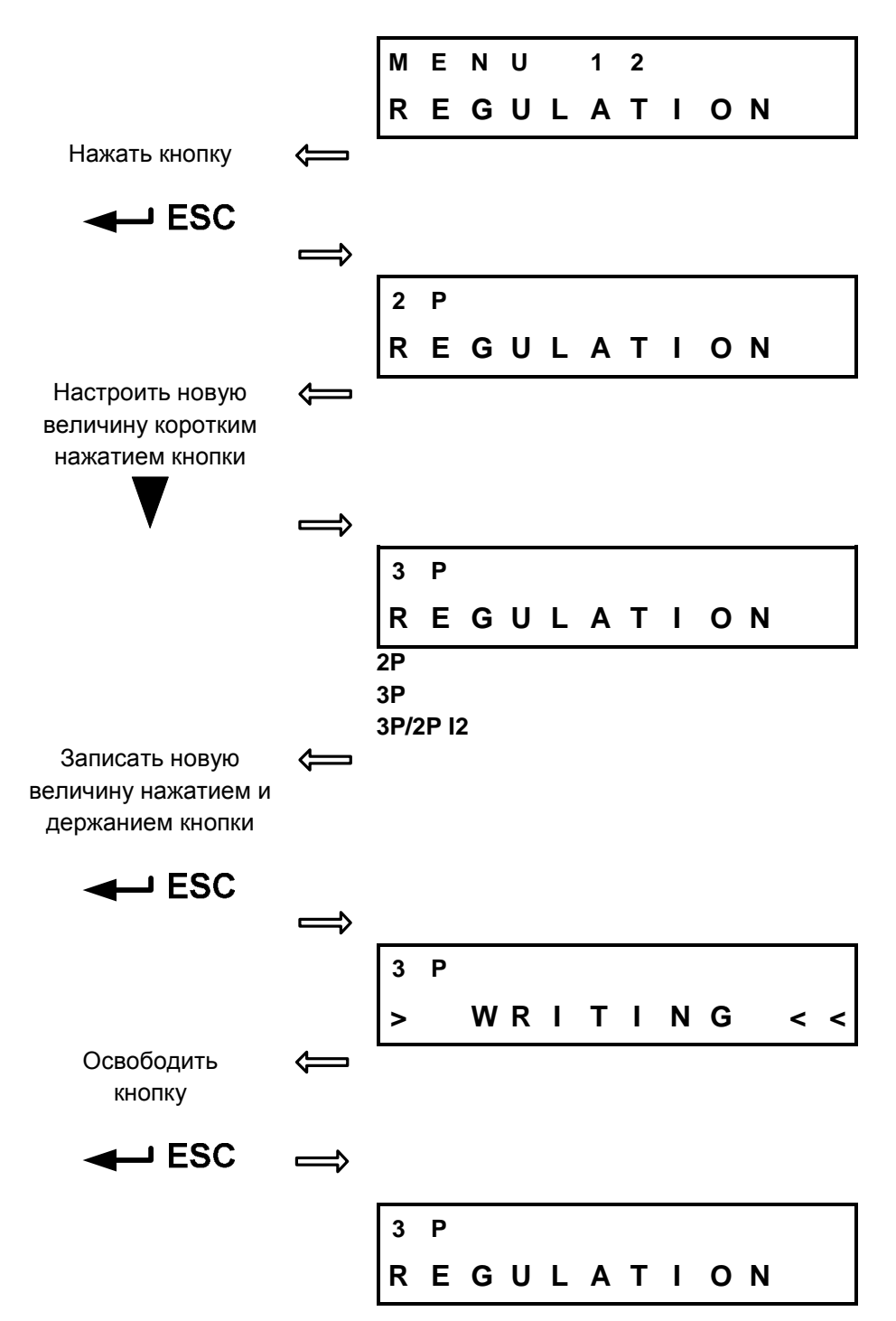

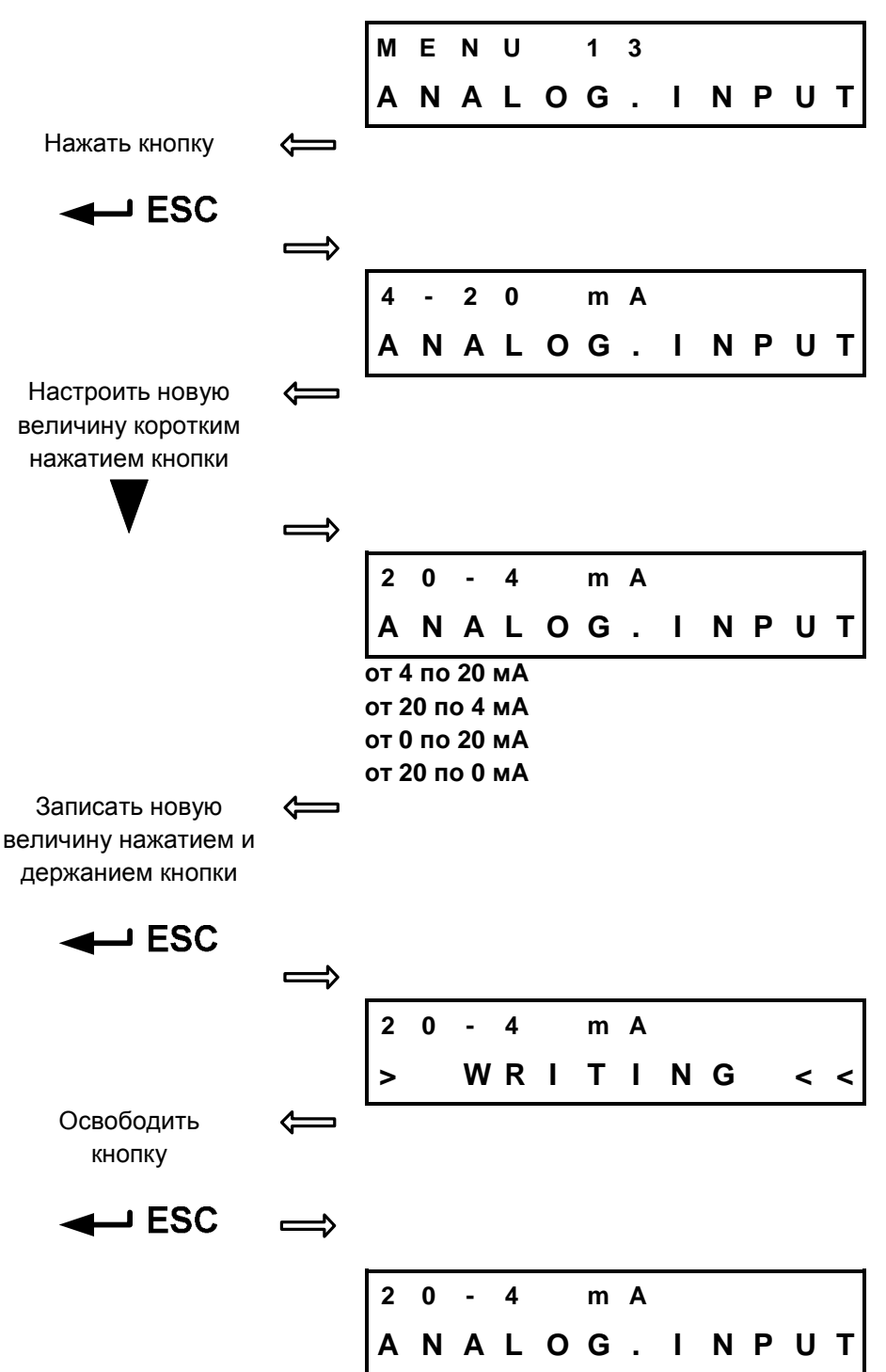

# **2.10.13. МЕНЮ 13 – Аналоговый сигнал управления**

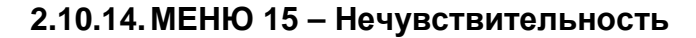

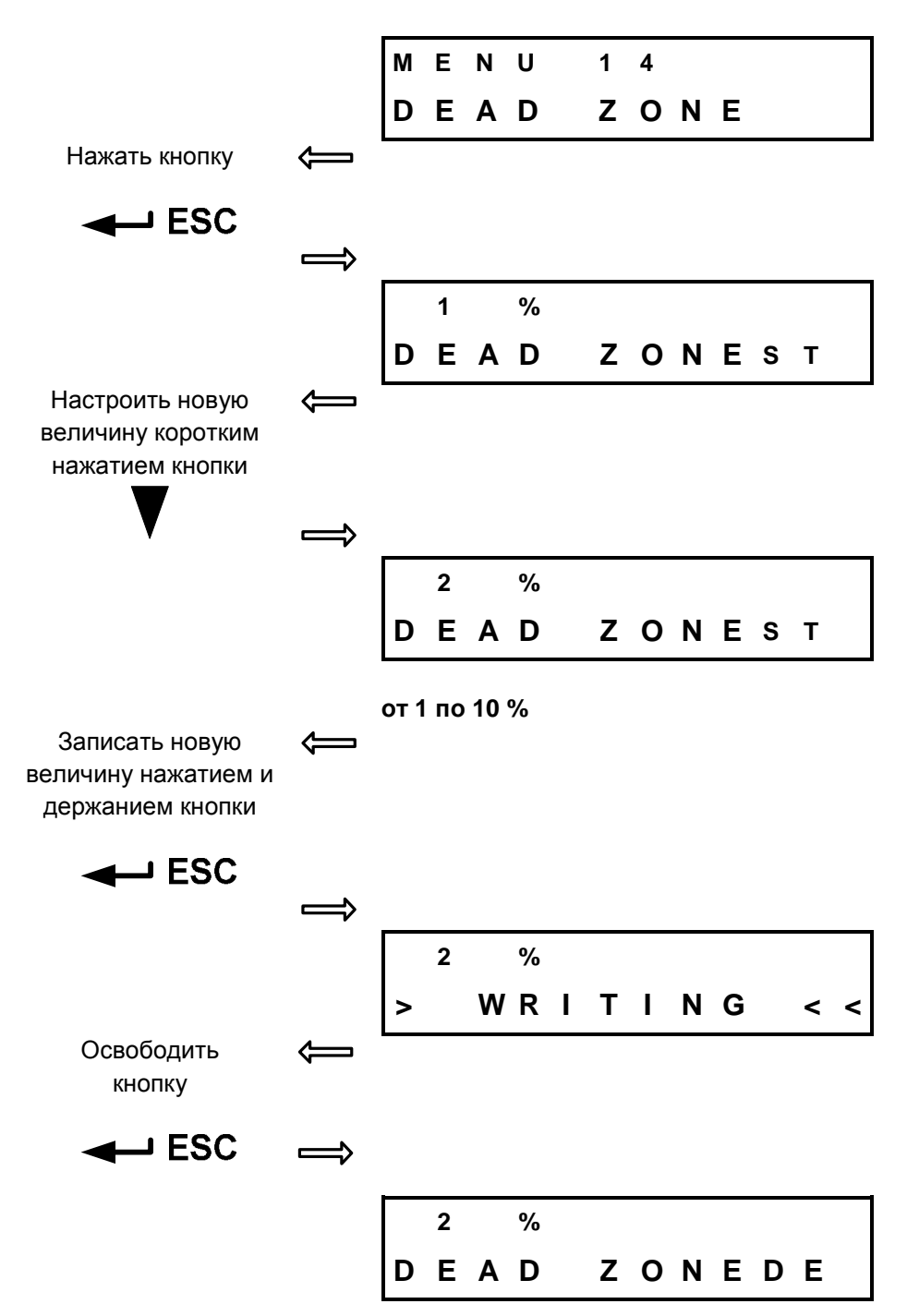

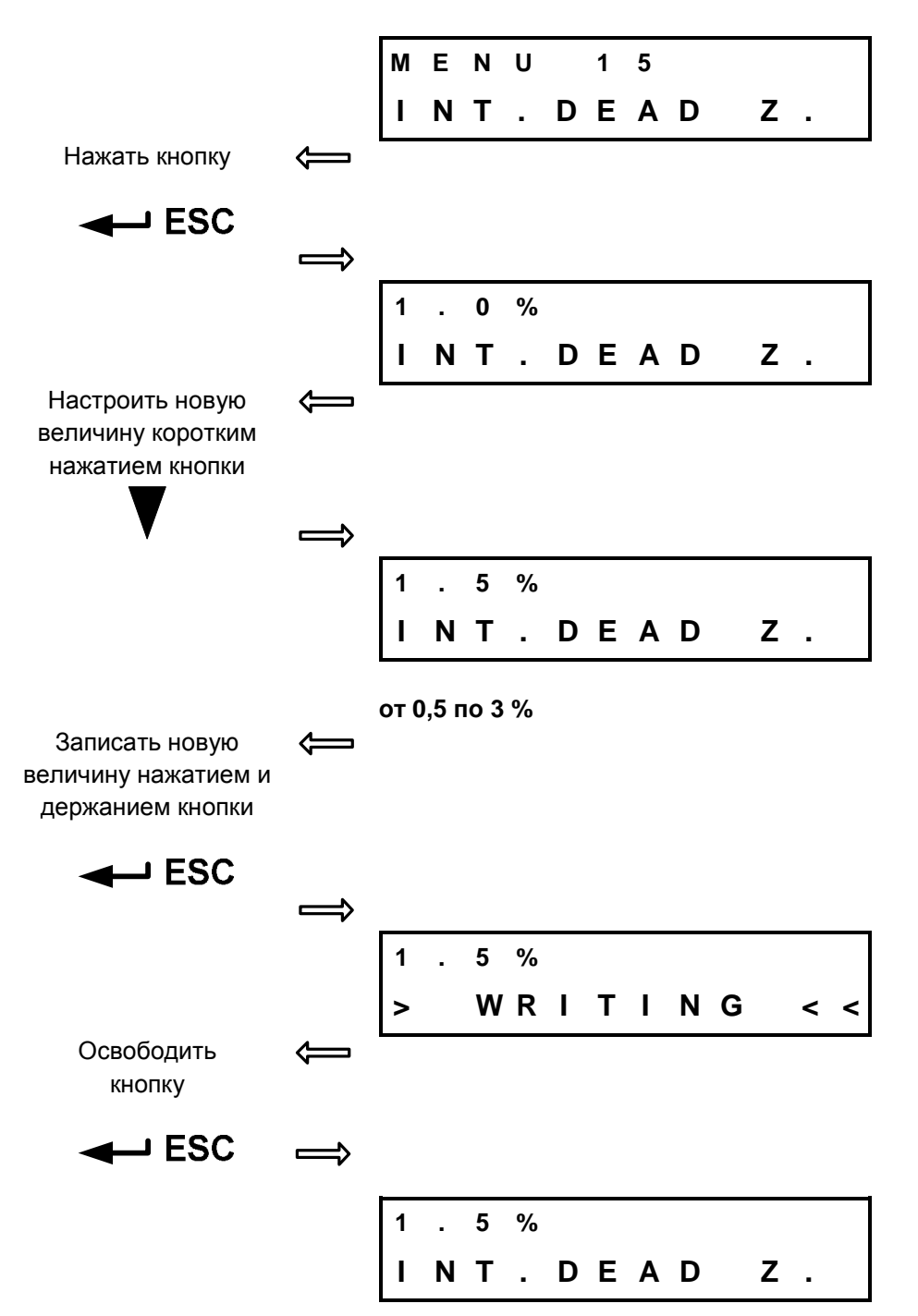

#### **2.10.15. МЕНЮ 15 – Внутренная нечувствительность**

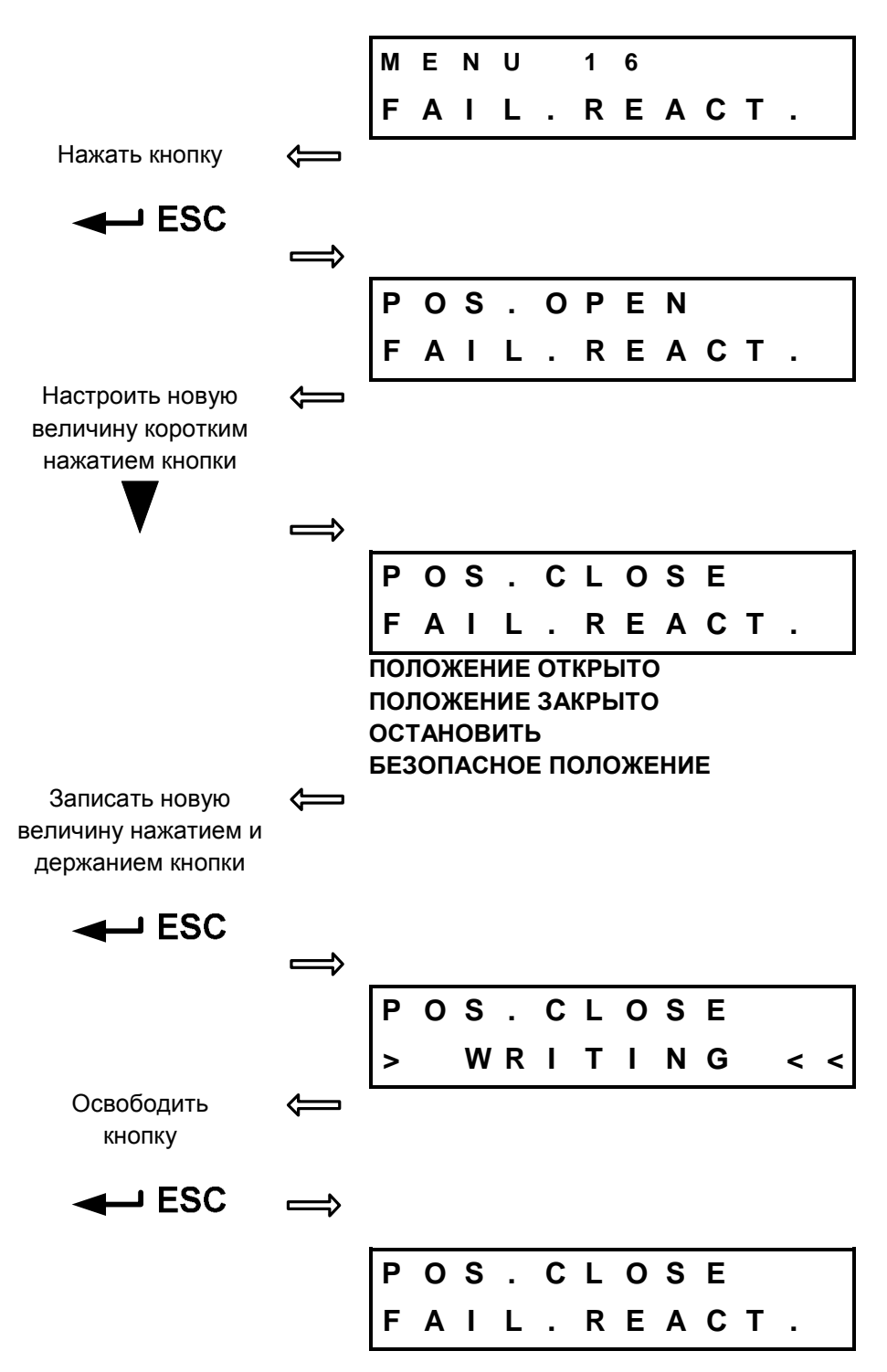

## **2.10.16. МЕНЮ 16 – Реакция на неисправность**

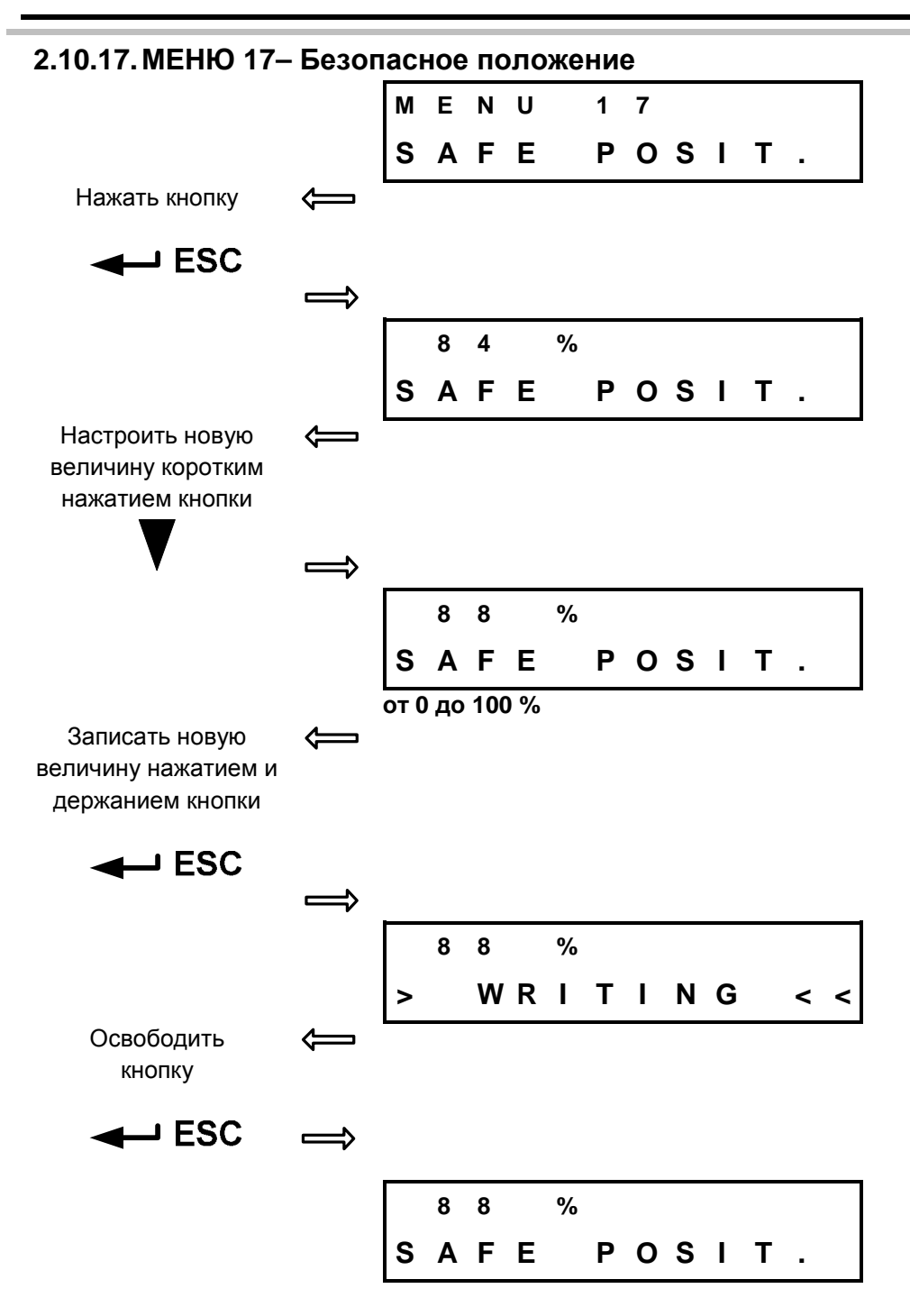

#### **2.10.18. МЕНЮ 18 – Функции входа I1**

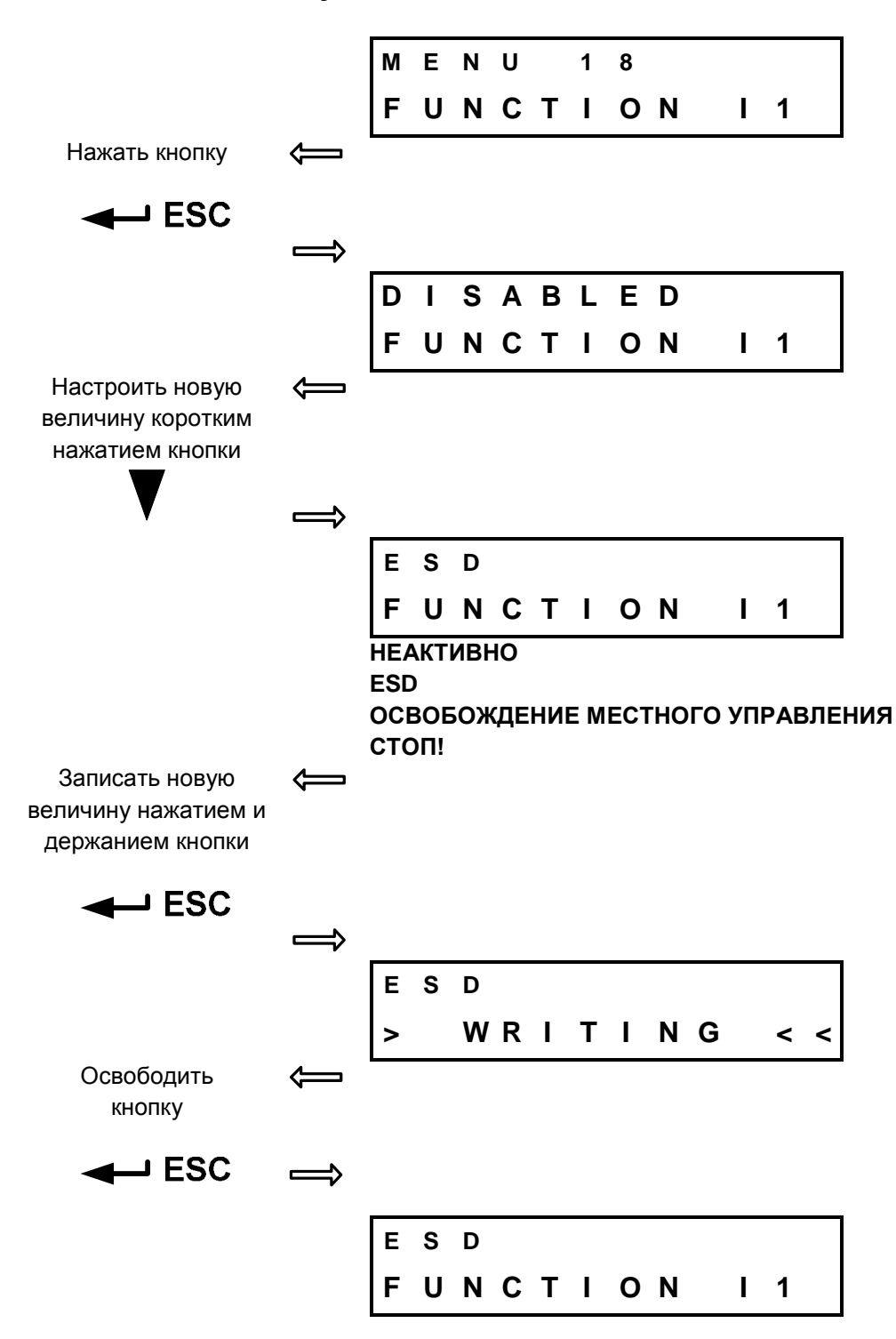

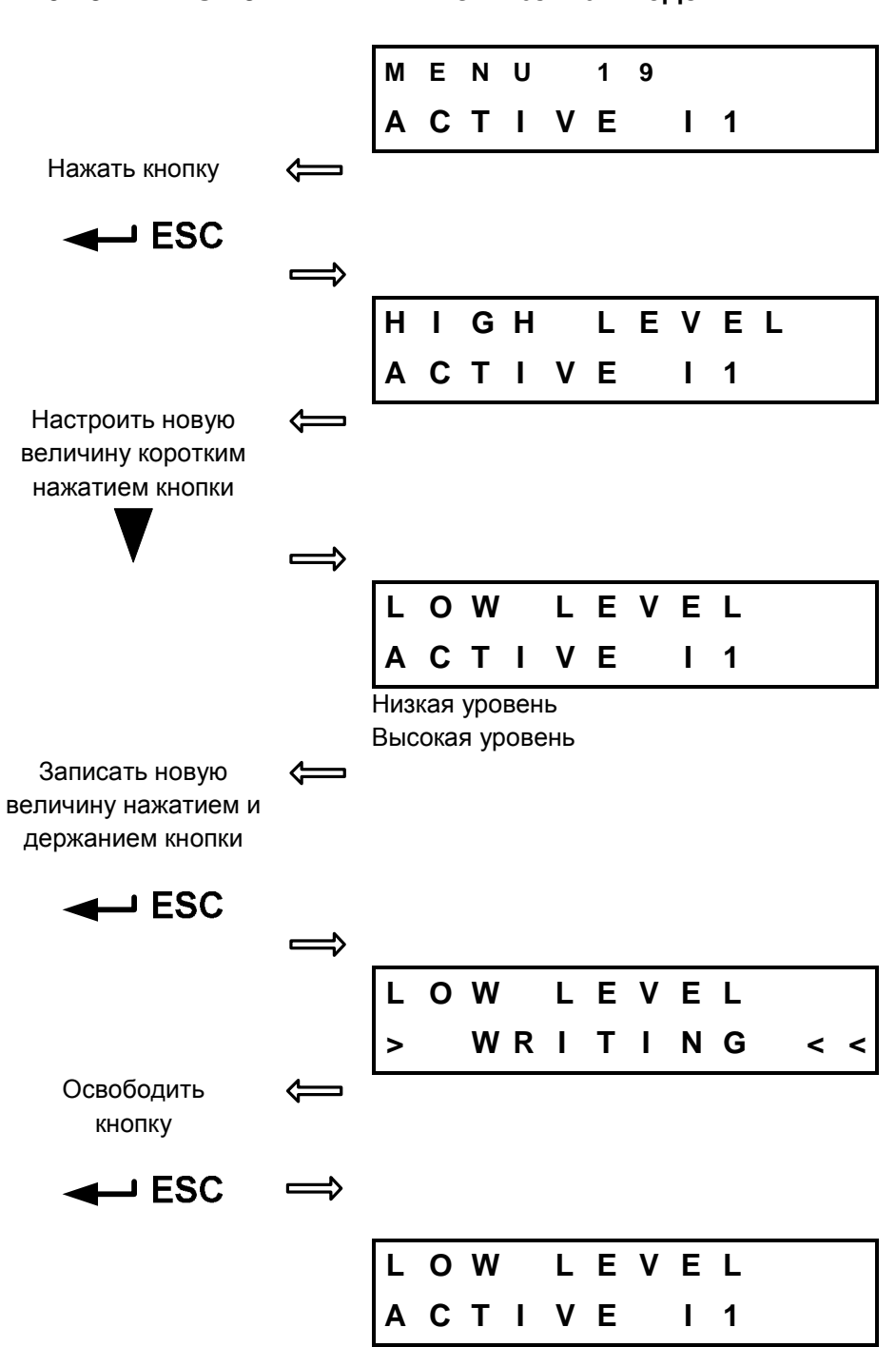

#### **2.10.20. МЕНЮ 20 – Функции входа I2**

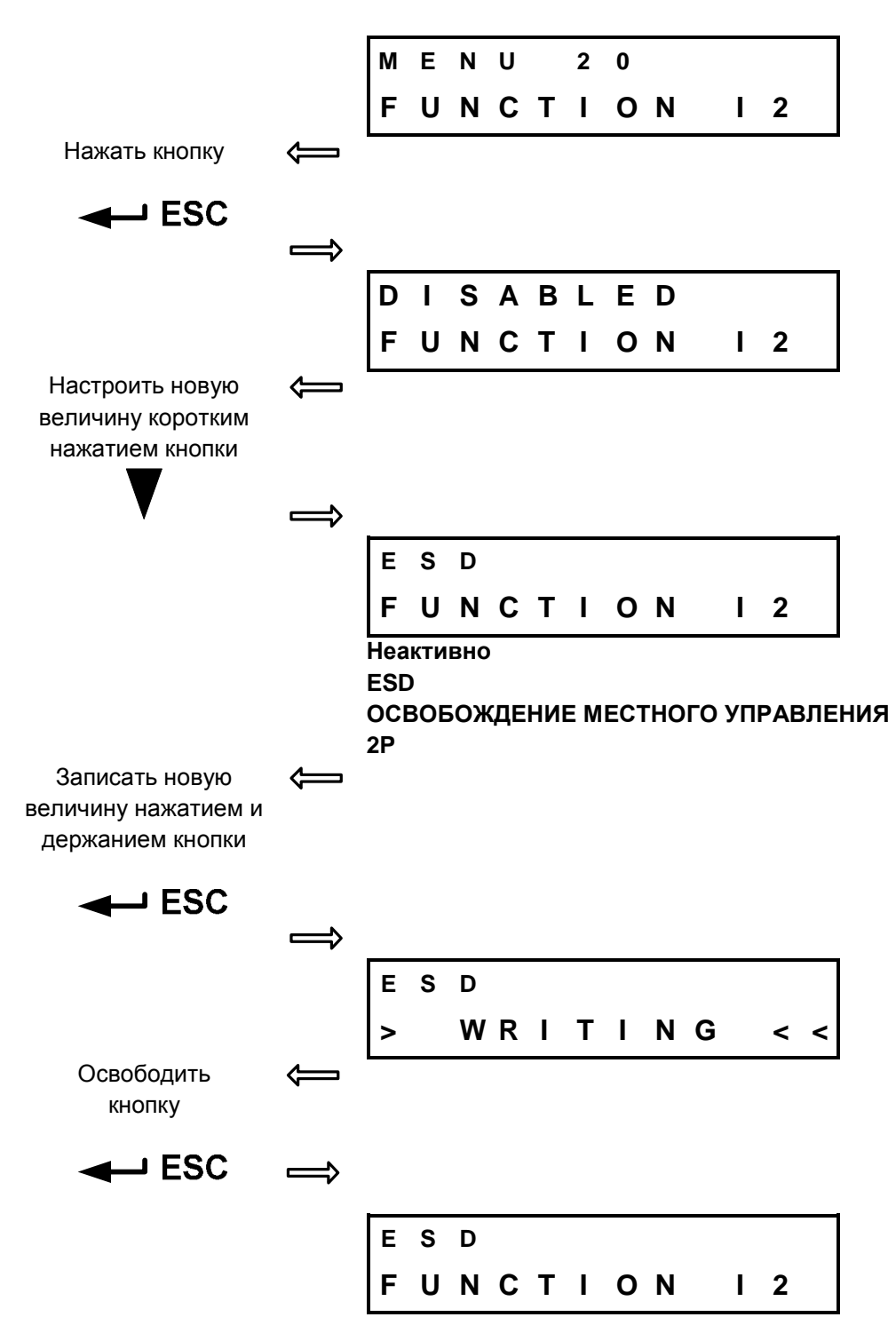

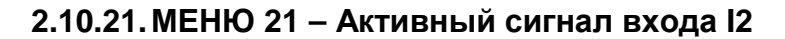

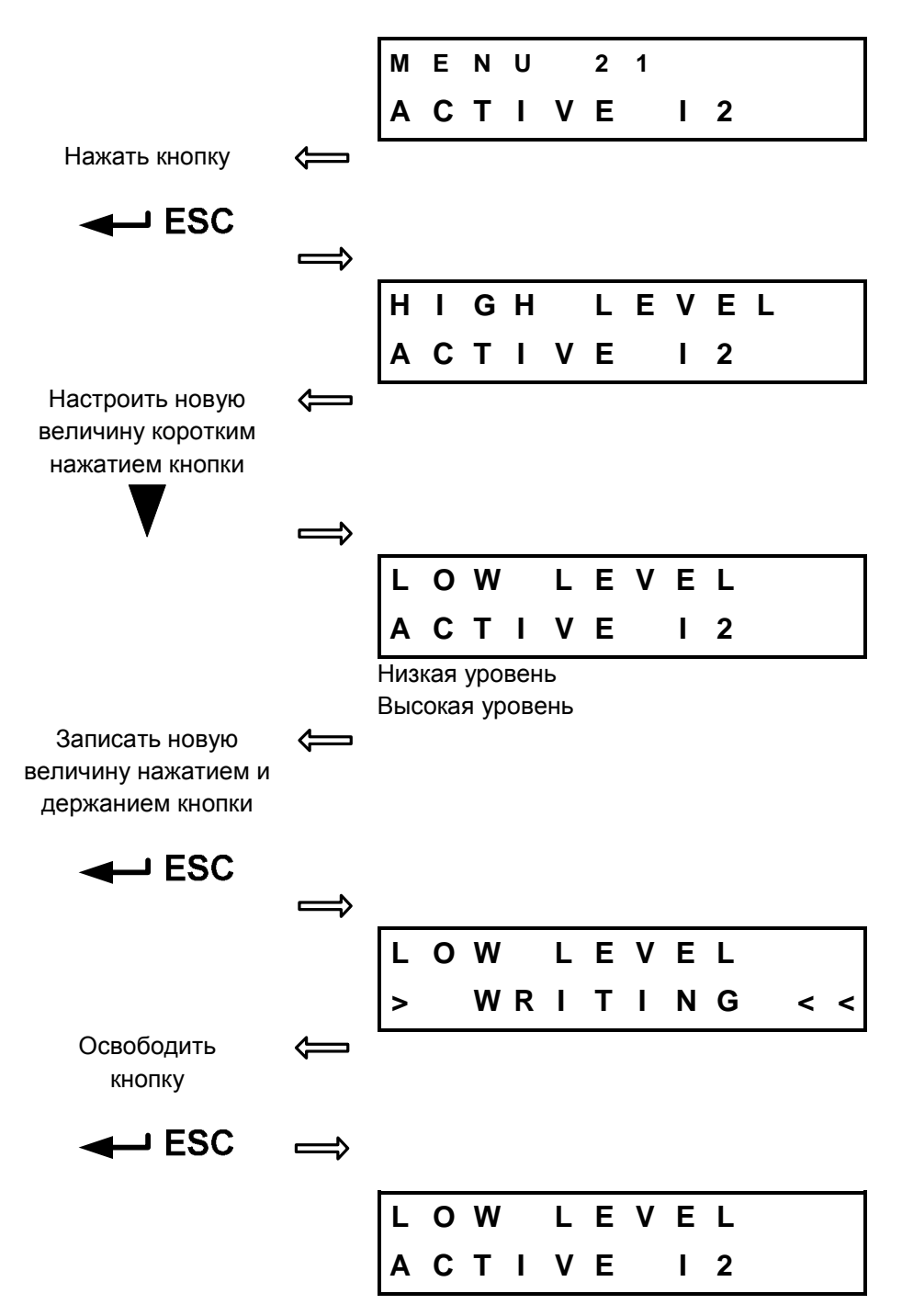

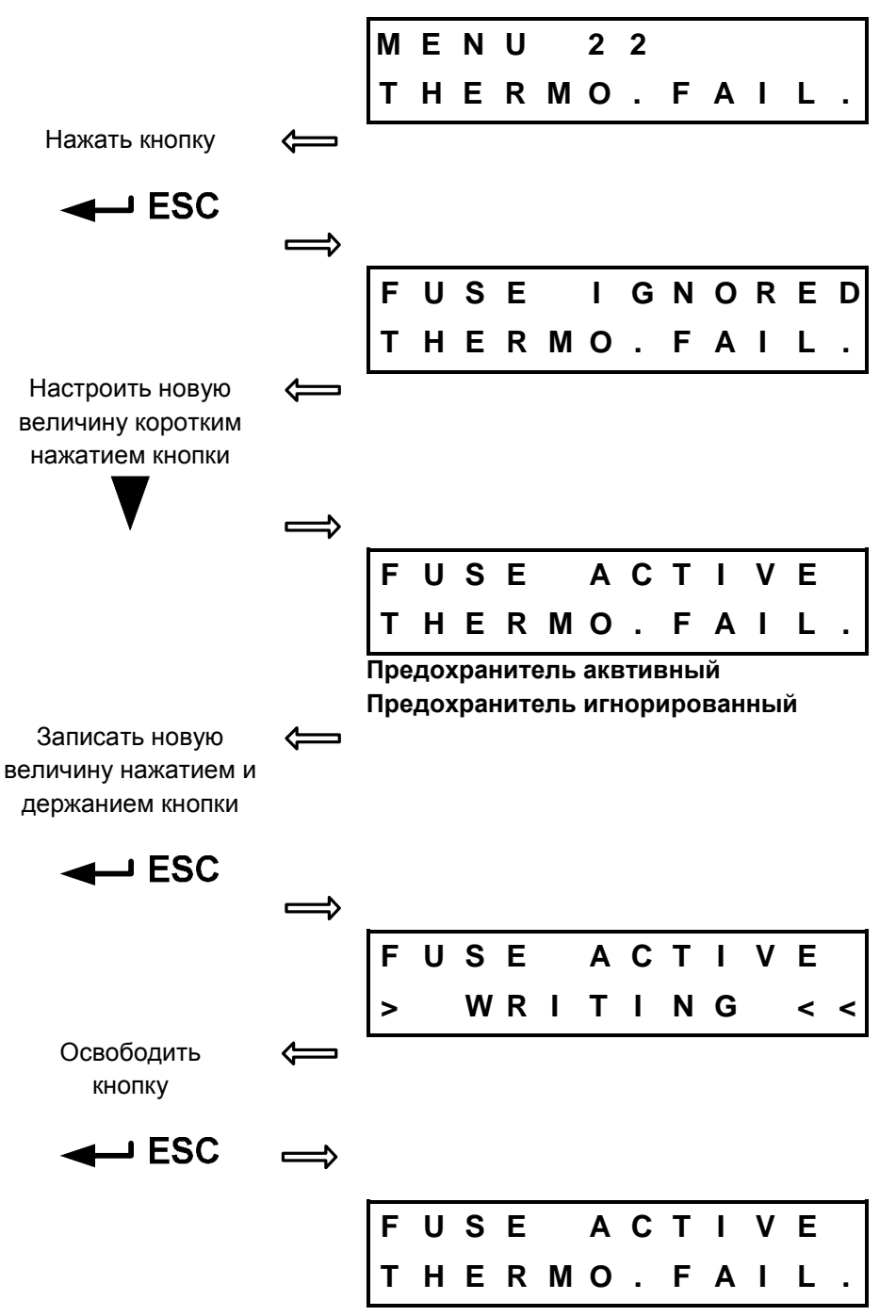

**2.10.22. МЕНЮ 22 – Термопредохранитель при реакции на неисправность** 

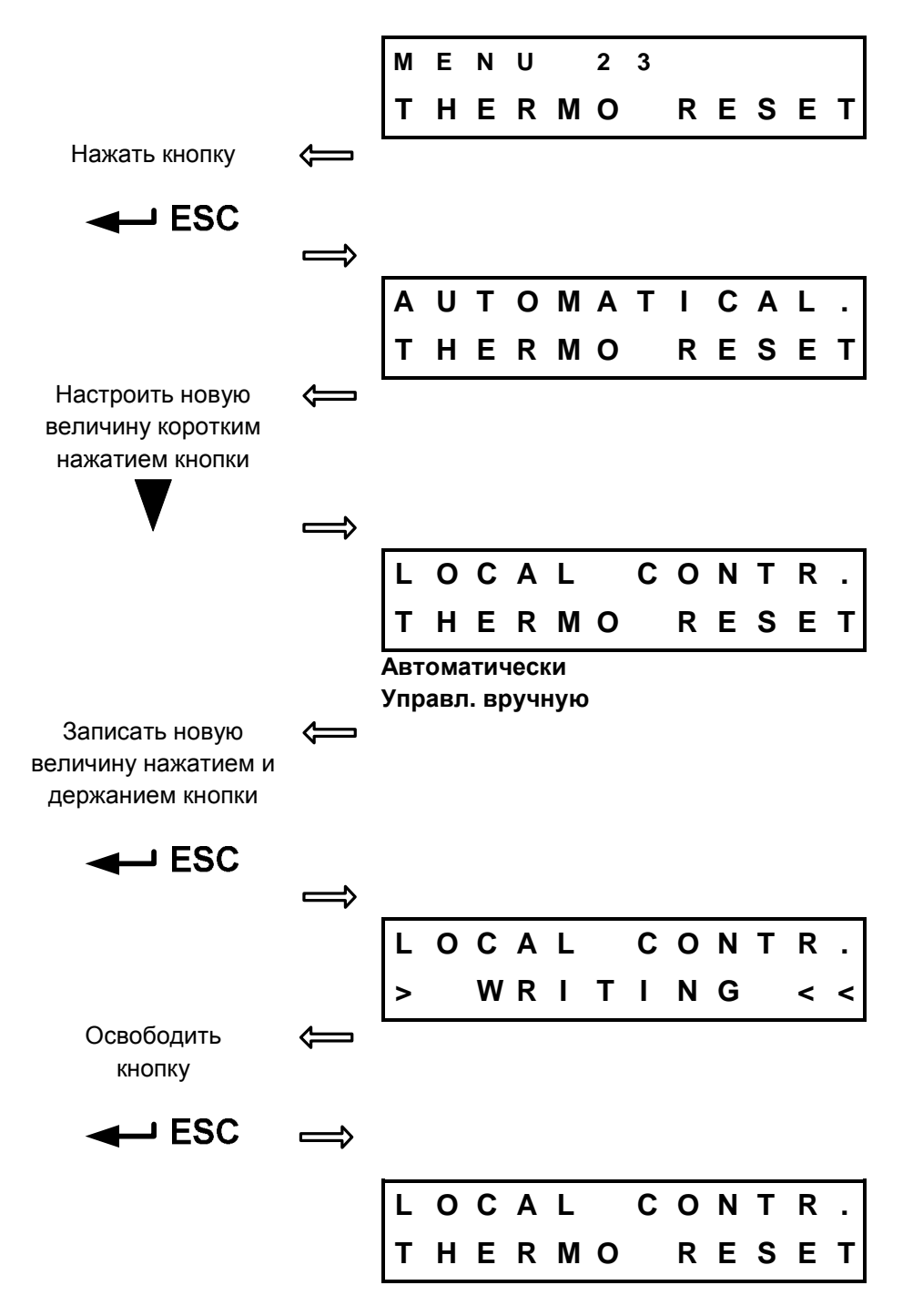

#### **2.10.23. МЕНЮ 23 – Сброс в нулевое положение термопредохранителя**

#### **2.10.24. МЕНЮ 24 – Функции реле Ready**

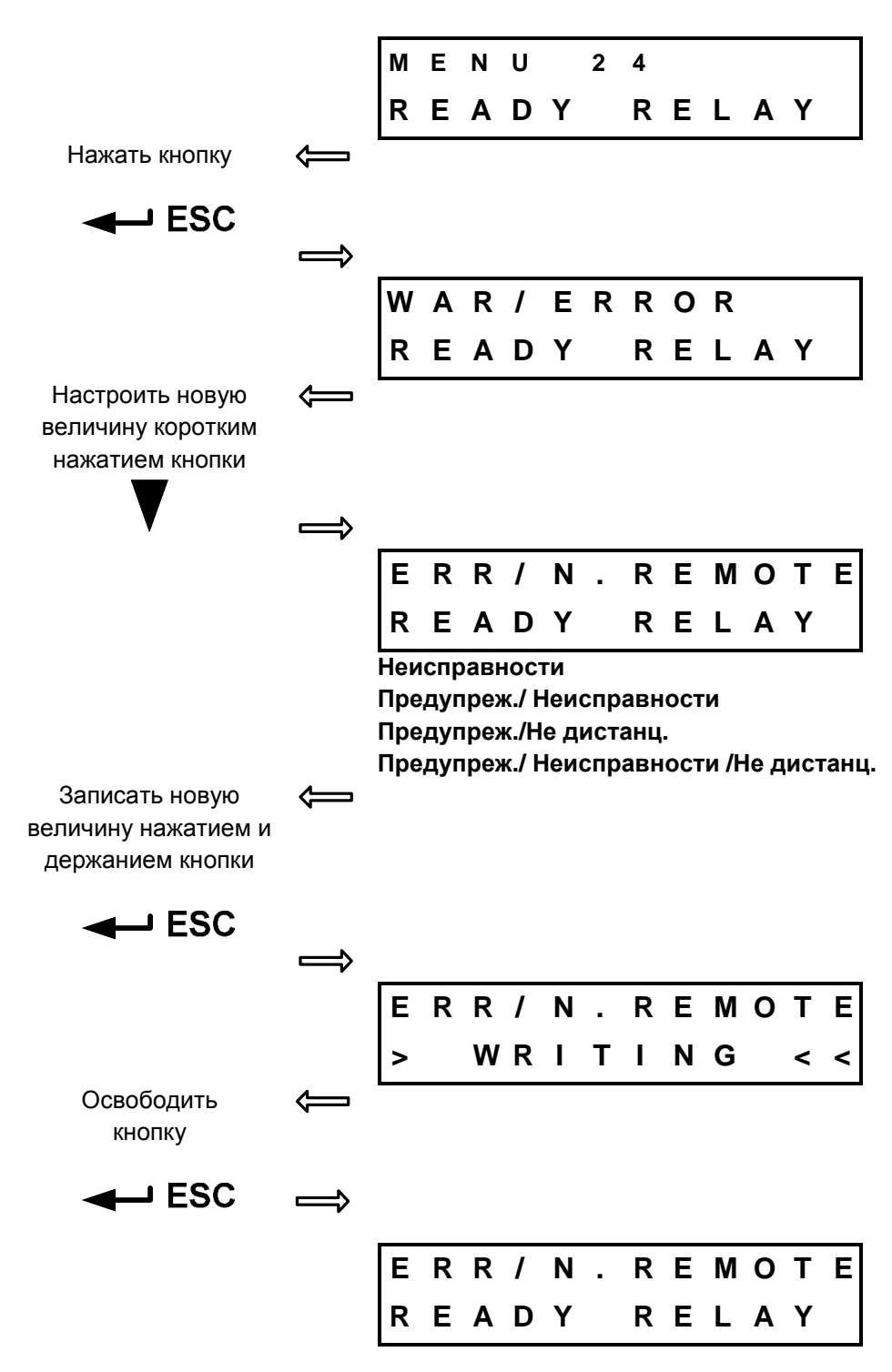

**2.10.25. МЕНЮ 25, 27, 29, 31, 33 – Функции реле 1 - 5 M E N U 2 5 R E L A Y 1** Нажать кнопку  $\Leftarrow$  $\leftarrow$  ESC **D I S A B L E D R E L A Y 1** Настроить новую ሩ величину коротким нажатием кнопки **P O S I T I O N O R E L A Y 1 Неактивно Полож. отрыто Полож. закрыто Момент отрыто Момент закрыто Момент O/C Момент O/Полож. O Момент C./ Полож. C Отрыва Закрыва ДВИЖЕНИЕ ДВИЖЕНИЕ - МИГАЛКА В положение От положения Предупреждение Местное управление Управление дистанц. Управление выключено** Записать новую ⇐ величину нажатием и держанием кнопки  $\mapsto$  ESC **P O S I T I O N O > W R I T I N G < <** Освободить  $\leftharpoonup$ кнопку  $\mapsto$  ESC  $\implies$ **P O S I T I O N O R E L A Y 1**

**2.10.26. МЕНЮ 26, 28, 30, 32, 34 – Положение для Реле от 1 по 5** 

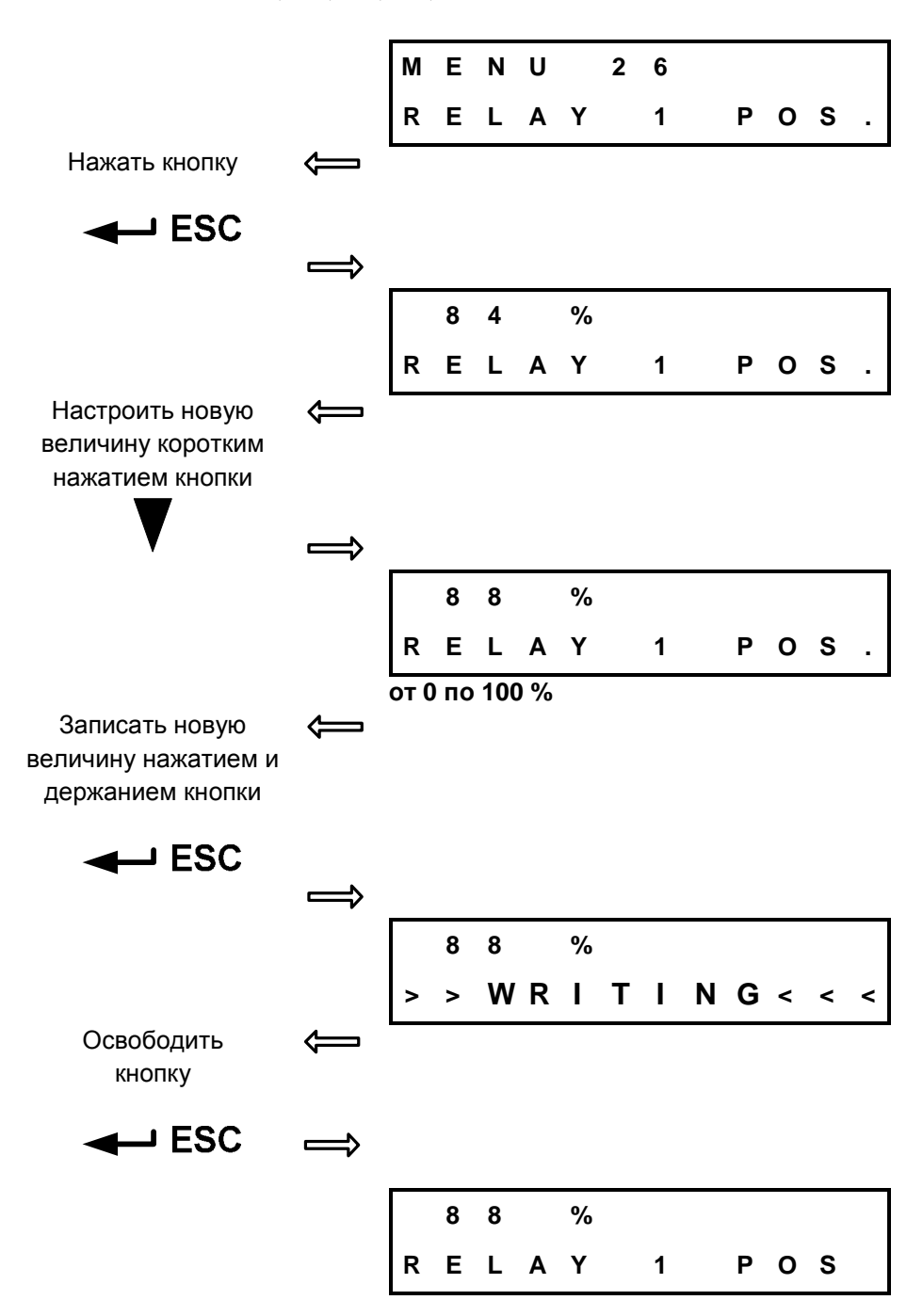

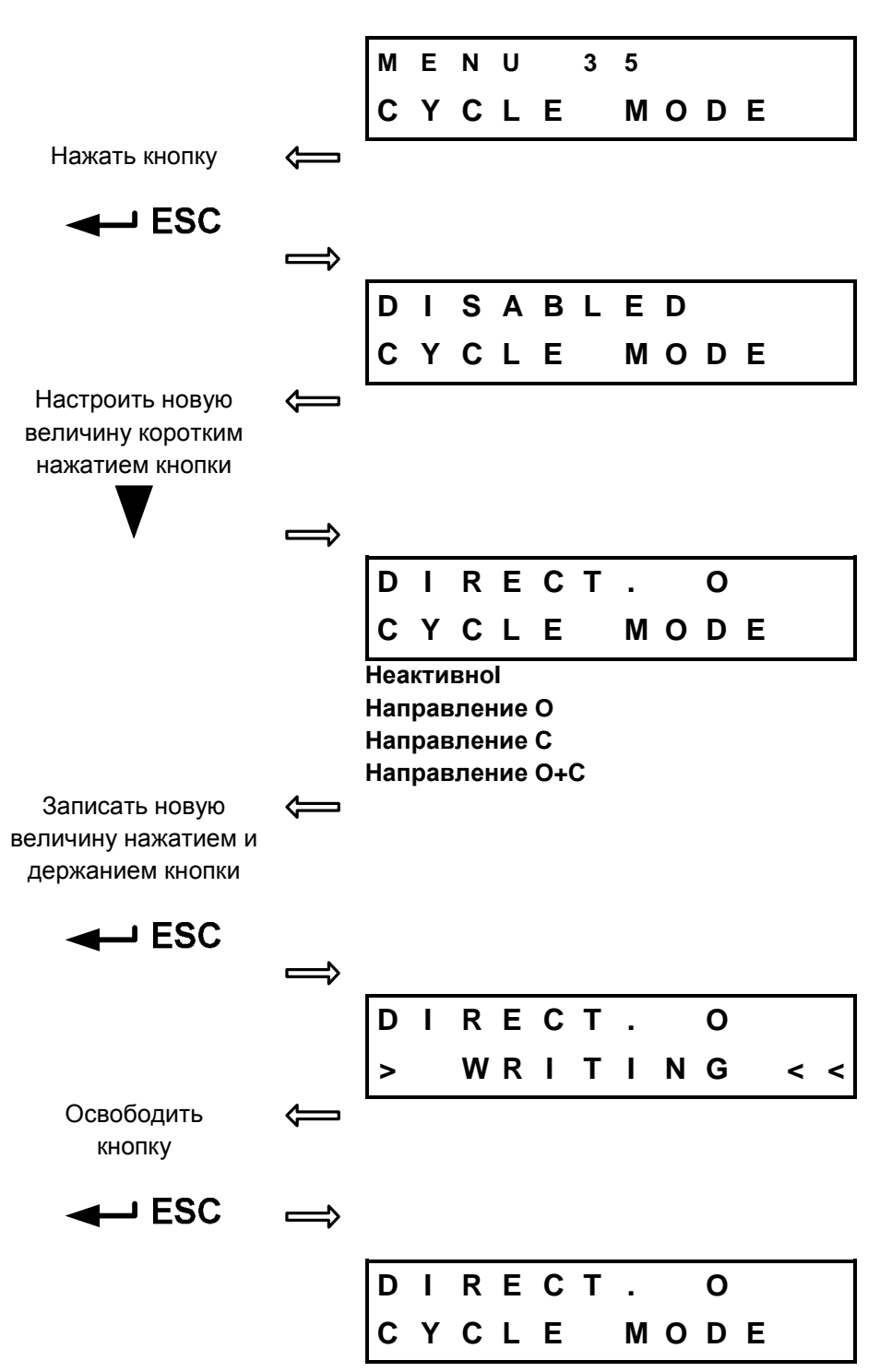

## **2.10.27. МЕНЮ 35 – Мод тактовного режина**

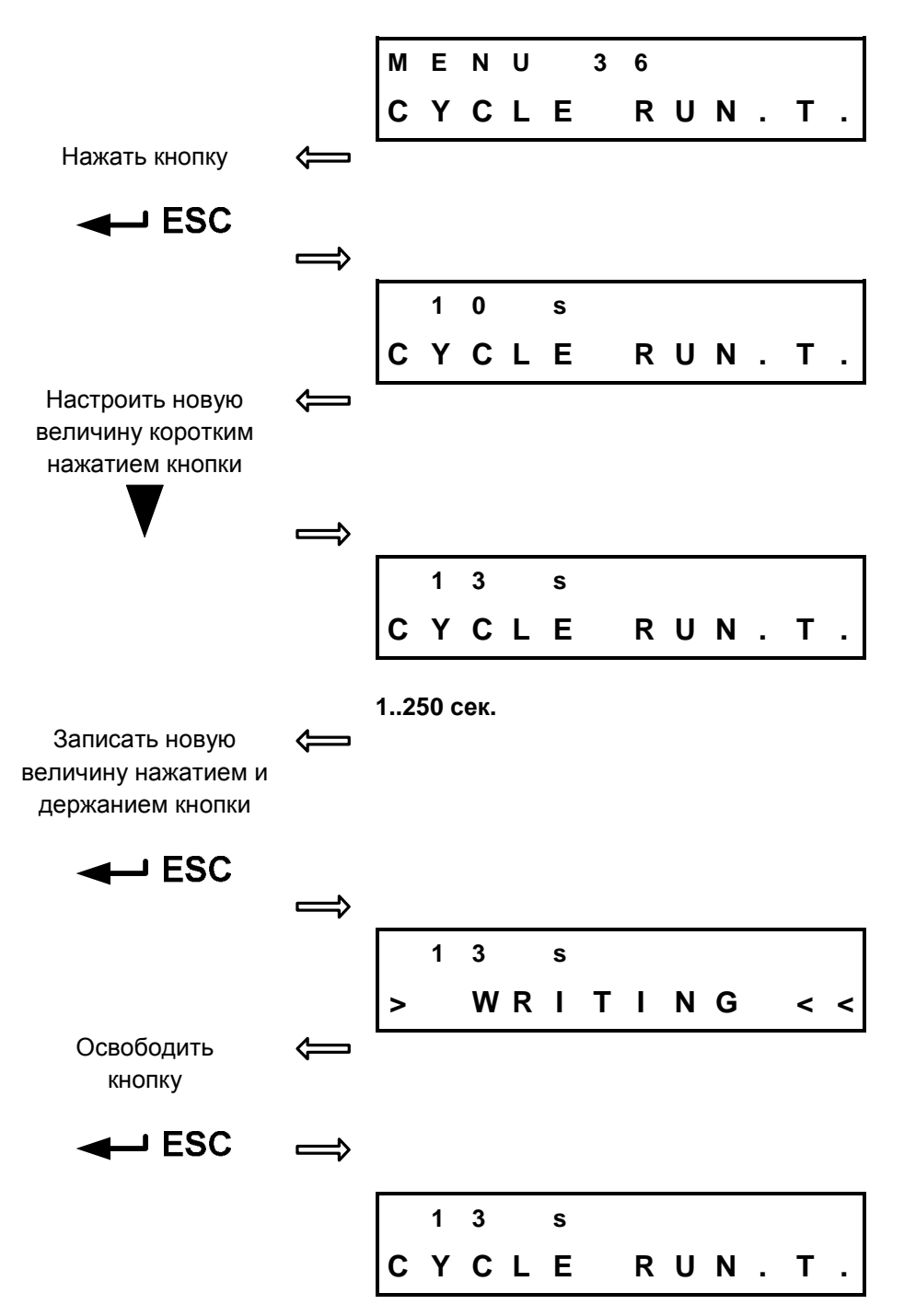

#### **2.10.28. МЕНЮ 36 – Время хода двигателя в тактовом режиме**

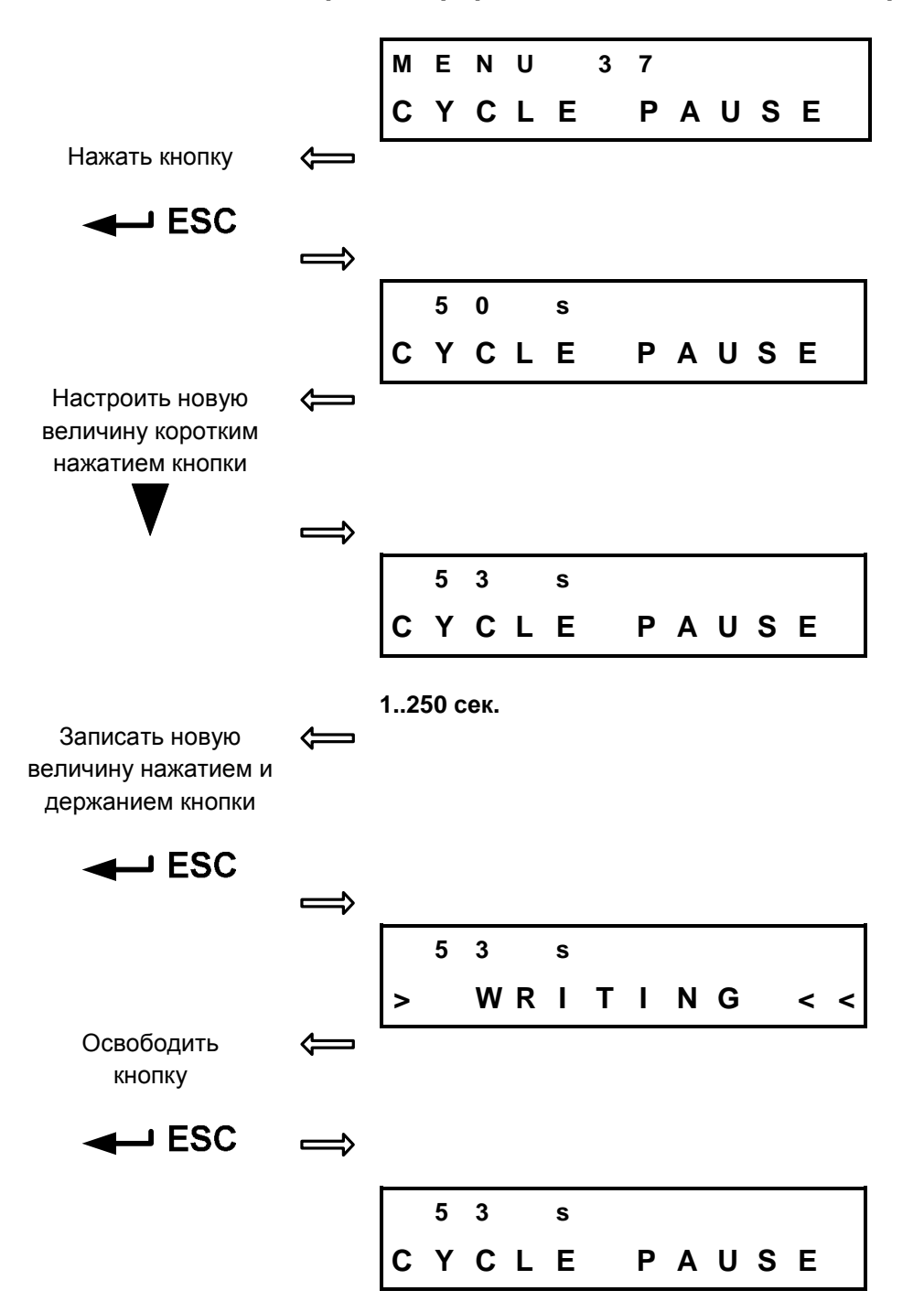

#### **2.10.29. МЕНЮ 37 – Время перерыва двигателя в тактовом режиме**

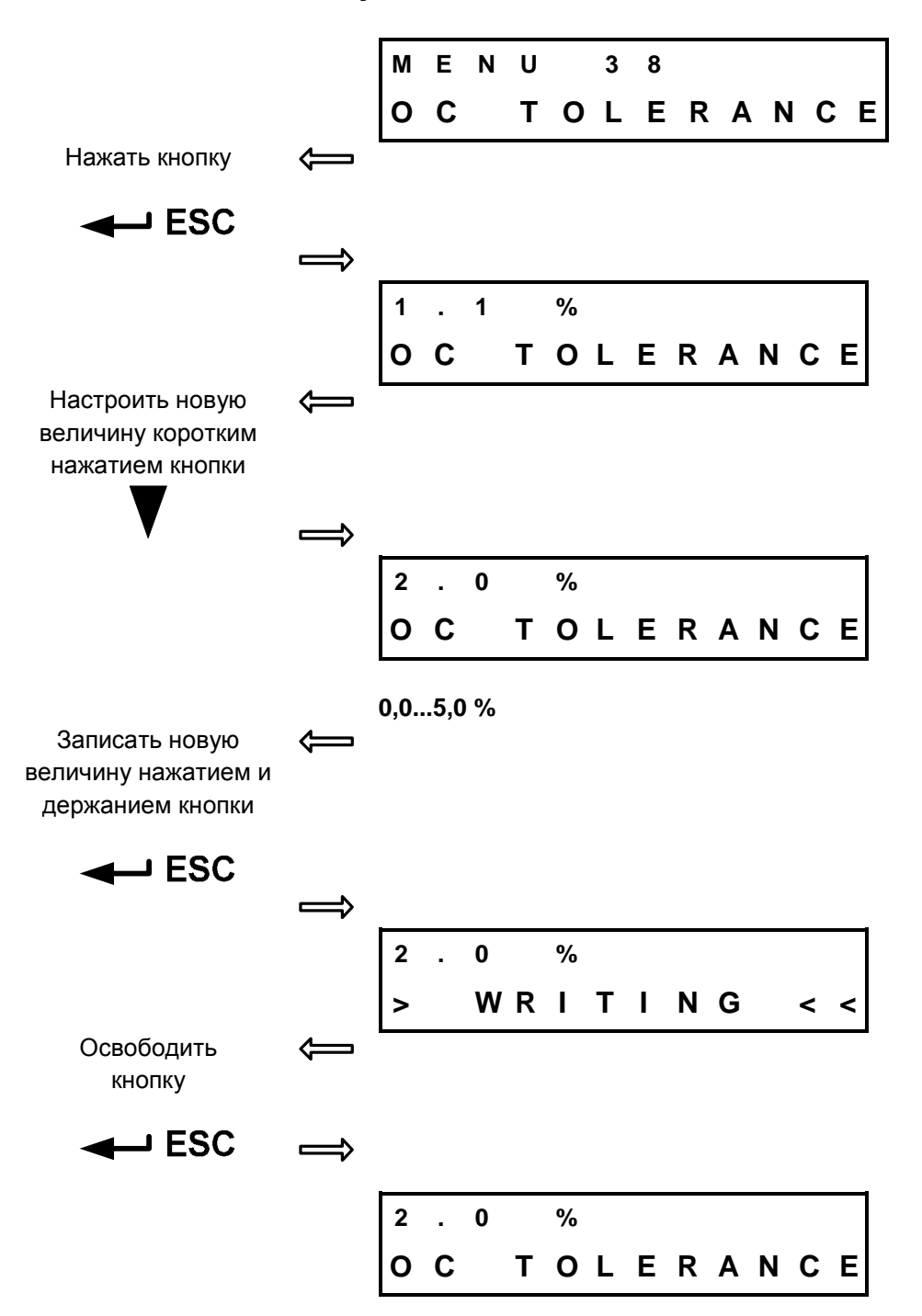

#### **2.10.30. МЕНЮ 38 – Допусковые отклонения O и C**

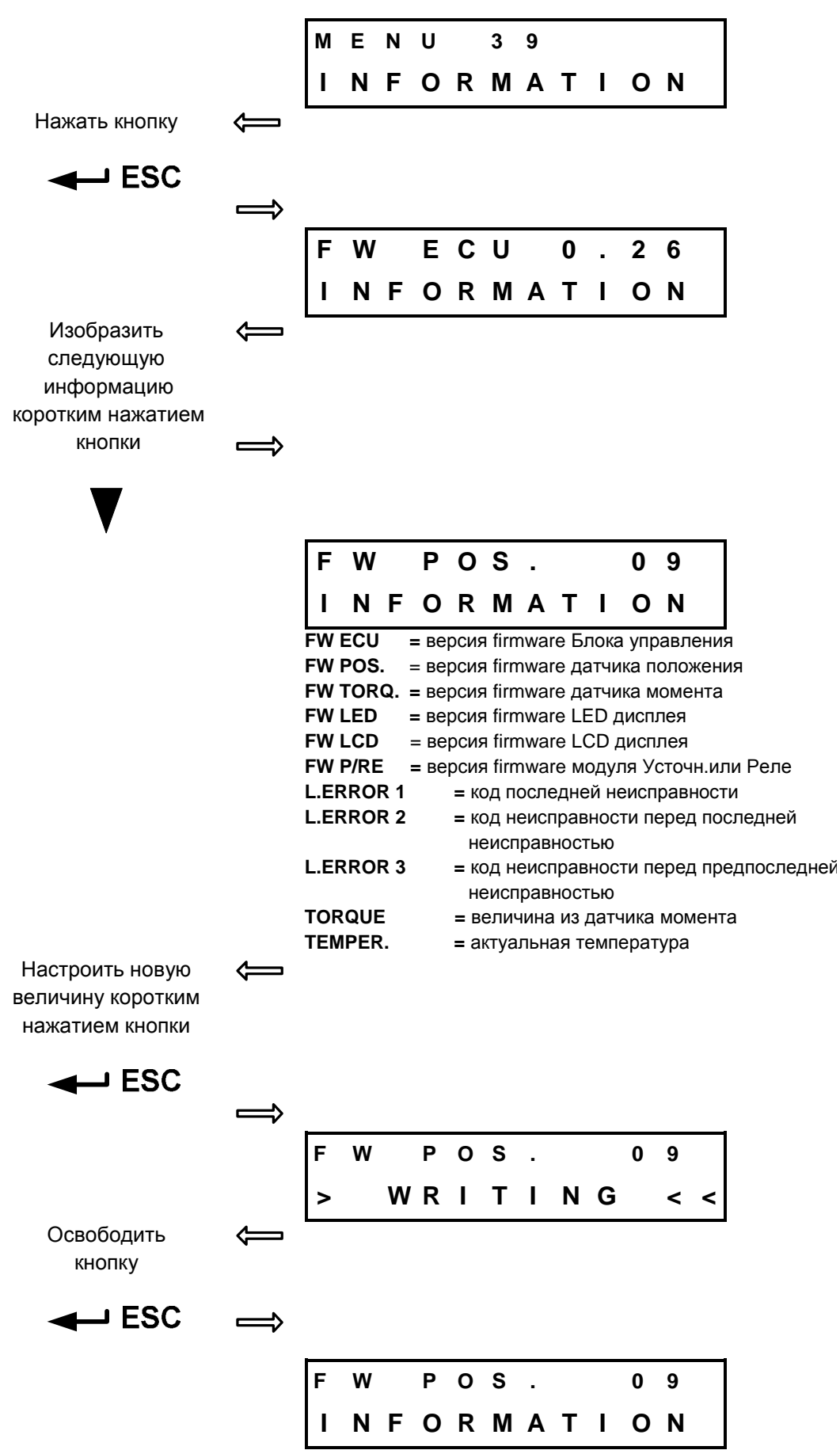

**2.10.31. МЕНЮ 39 – Информации о системе**

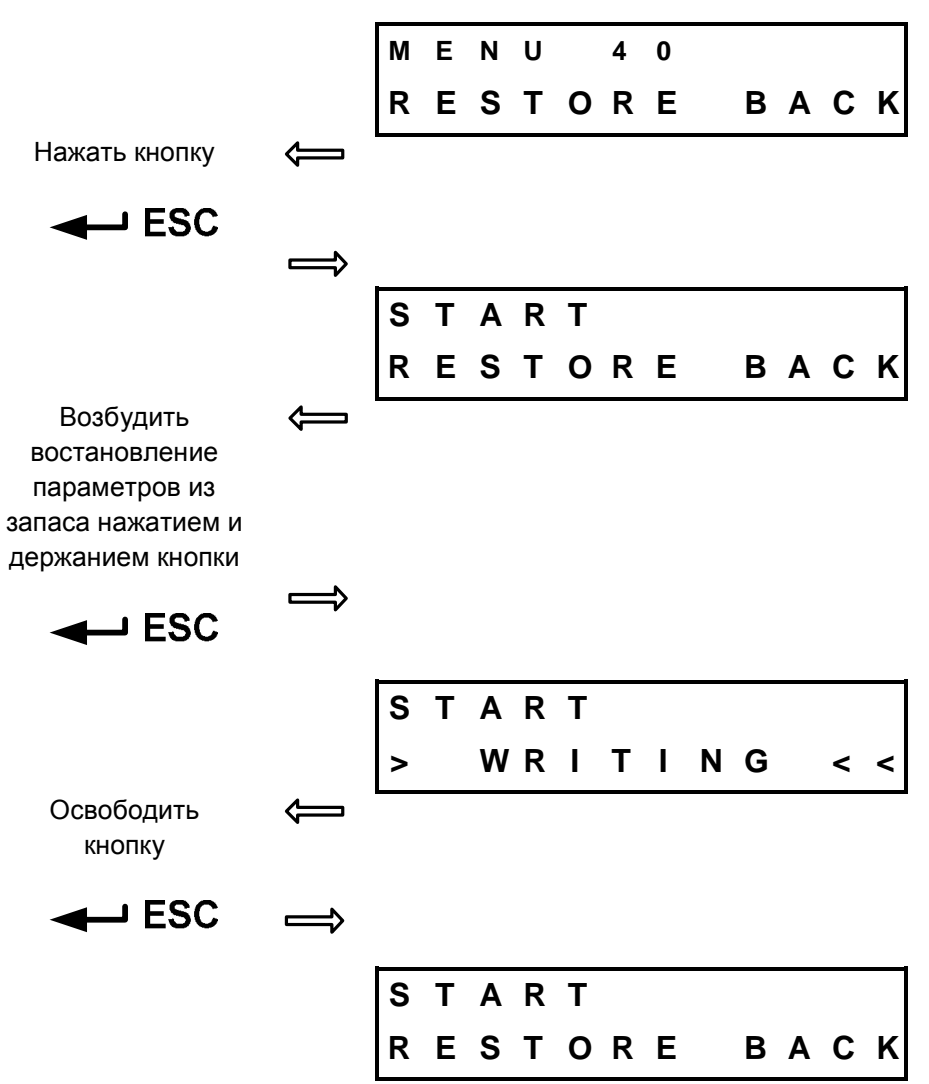

## **2.10.32. МЕНЮ 40 – Востановление параметров из запаса**

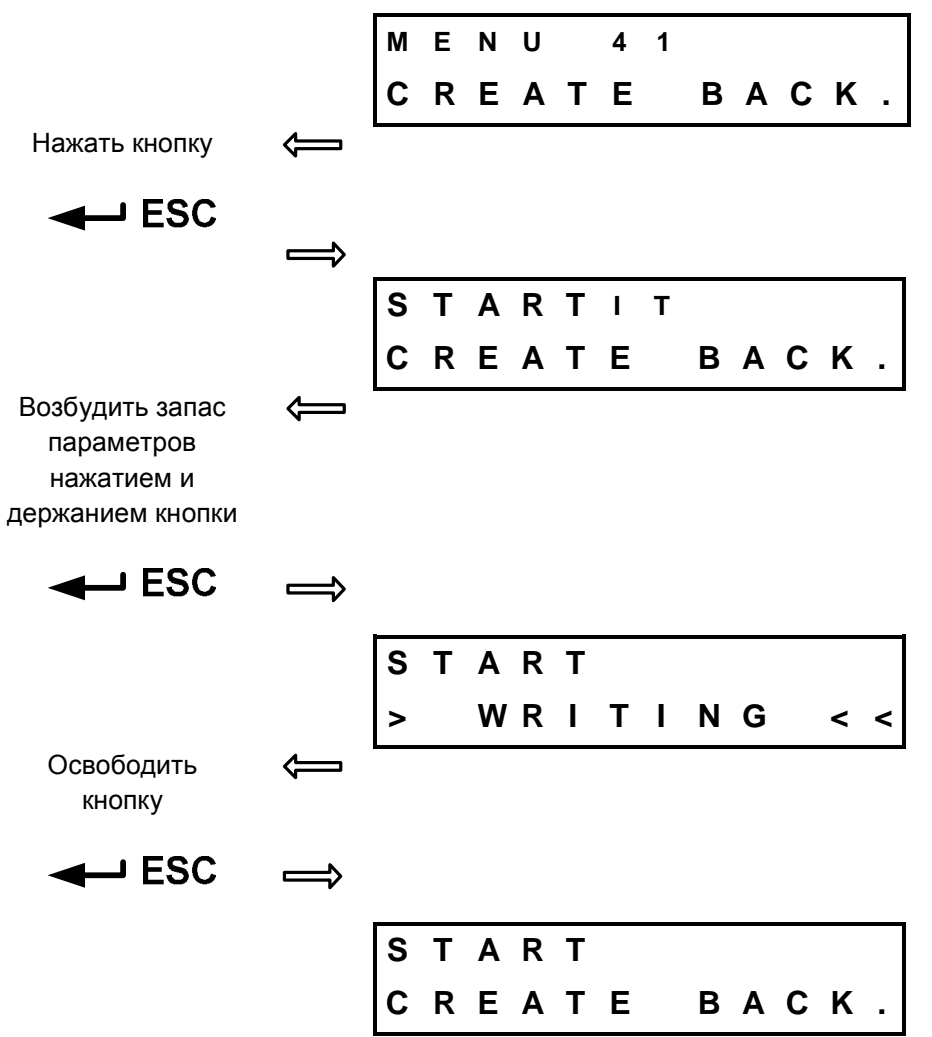

# **2.10.33. МЕНЮ 41 – Образование запасных параметров**

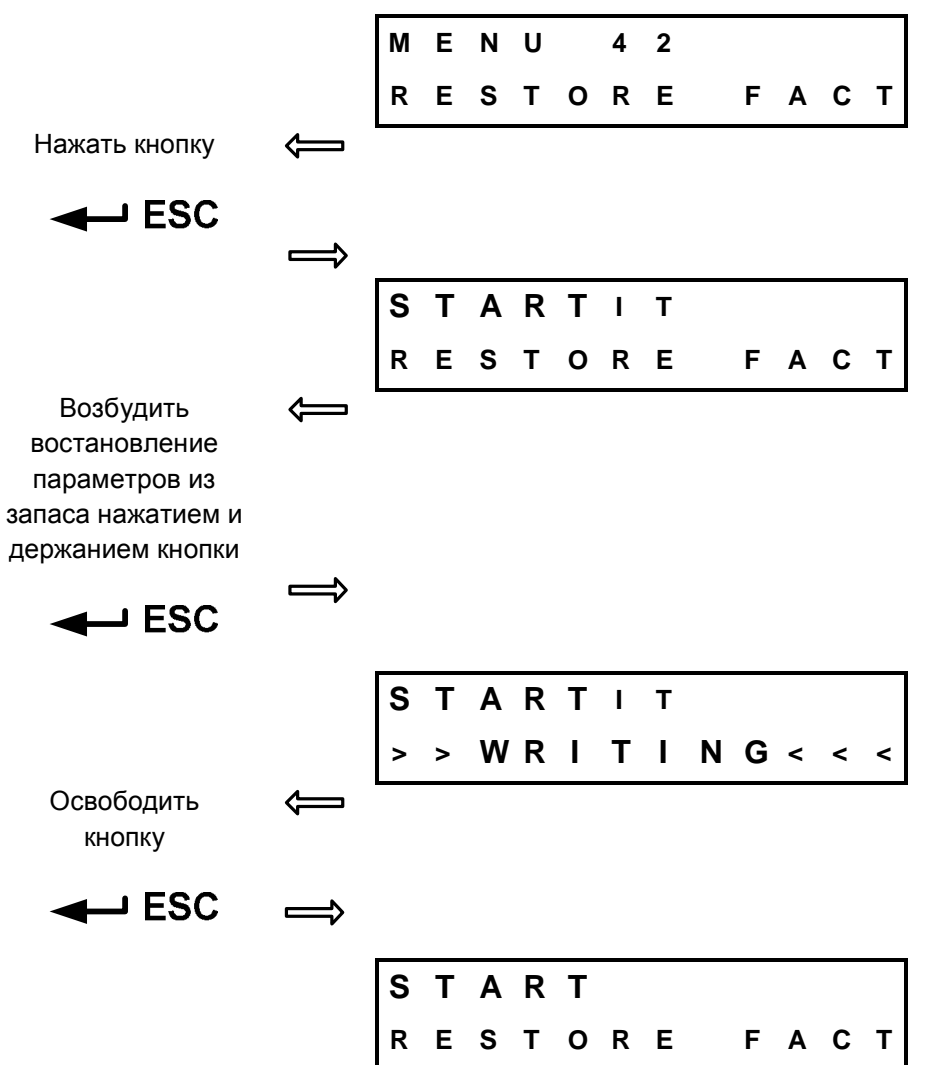

# **2.10.34. МЕНЮ 42 – Востановление заводской настройки**

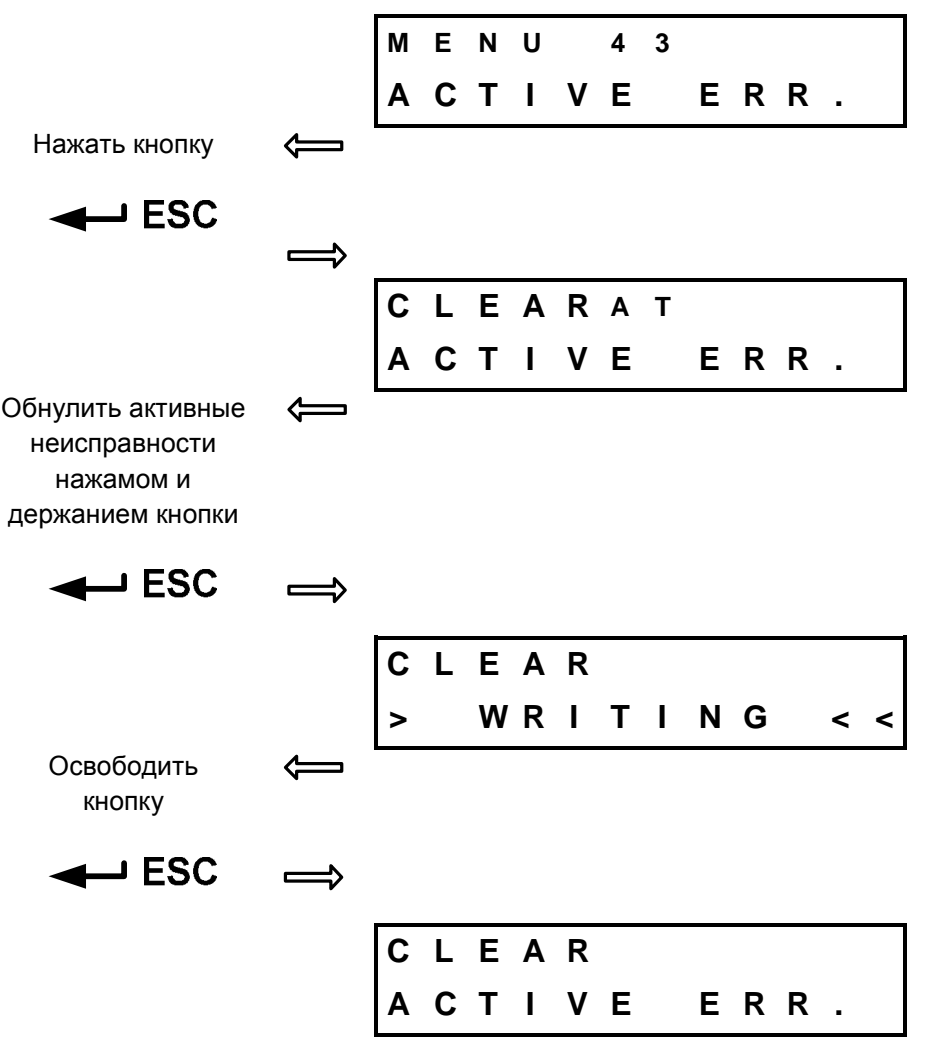

# **2.10.35. МЕНЮ 43 – Зануление активных неисправностей**

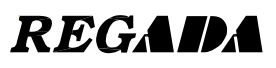

# **3. Перечень неисправностей и предупреждений**

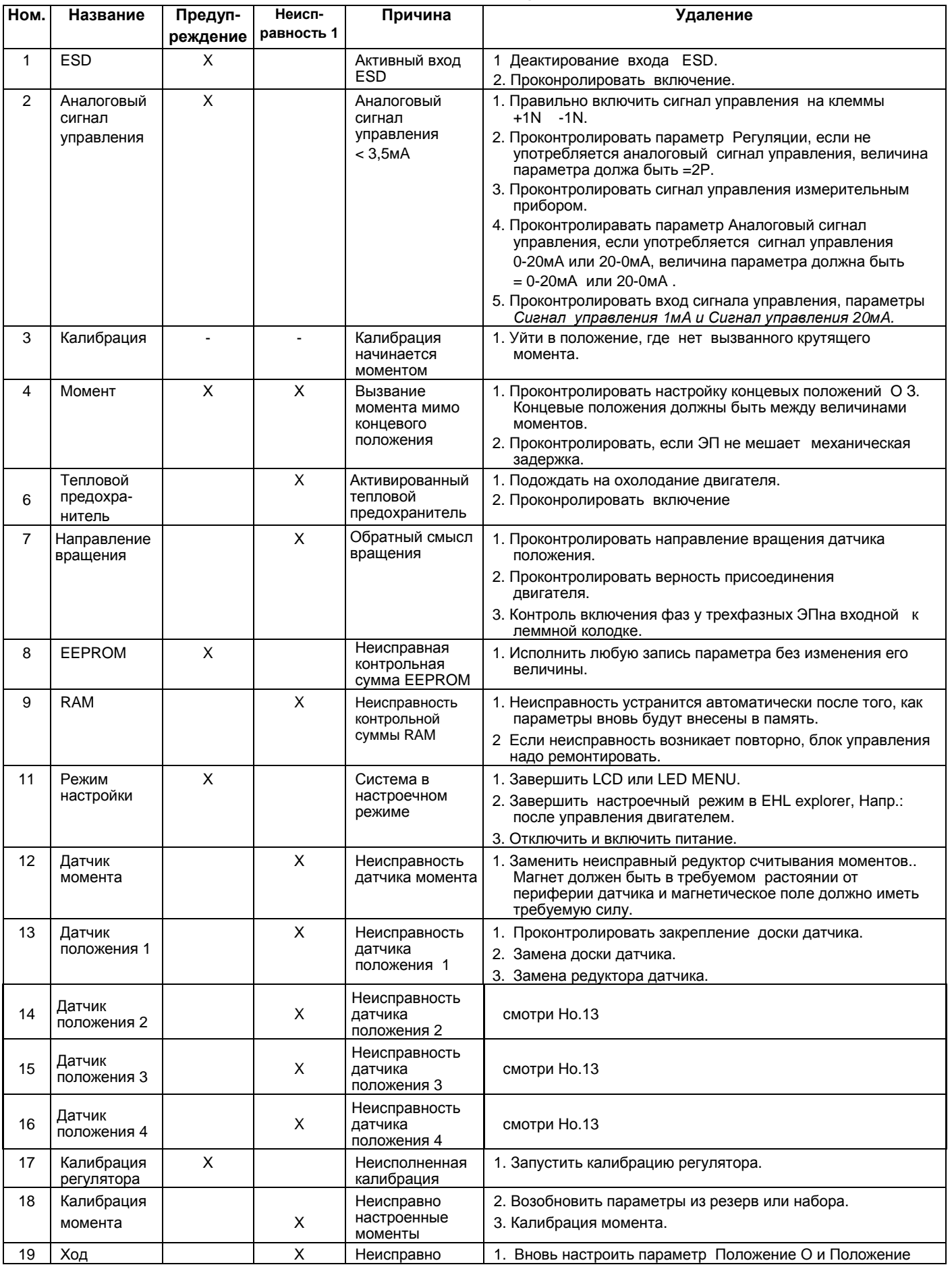

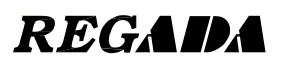

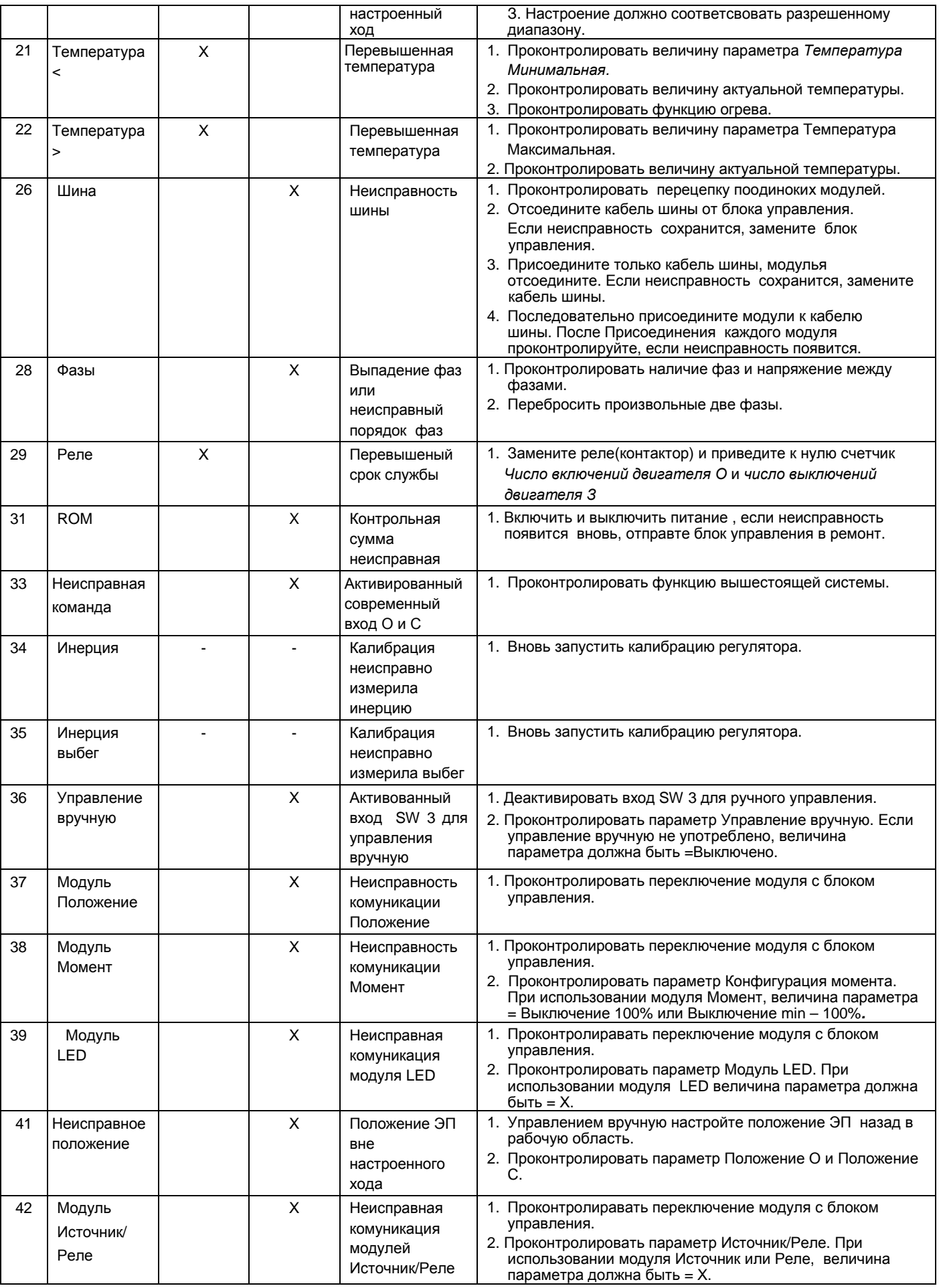

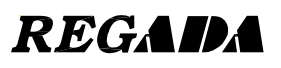

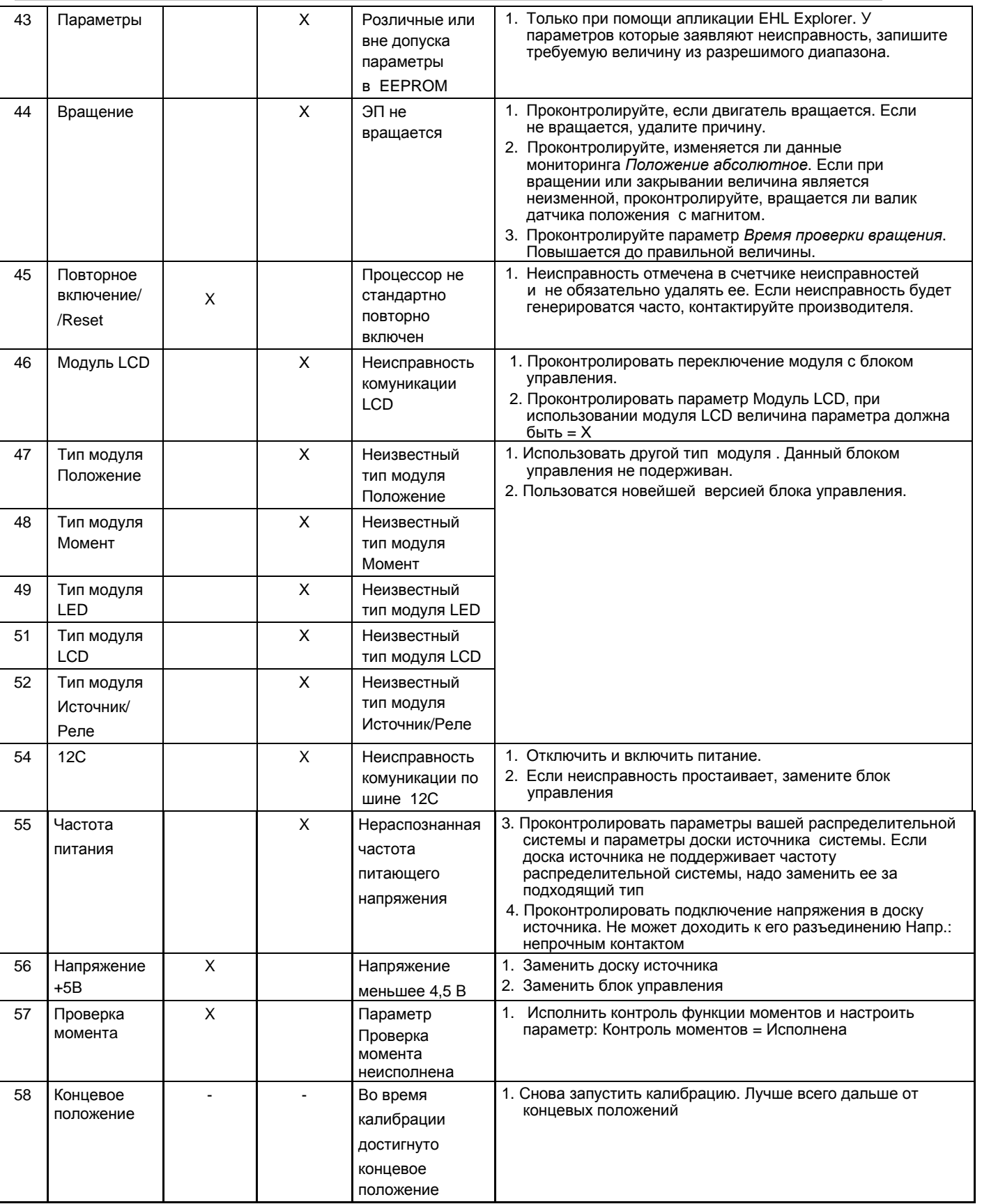

 $1$  Причисление может менятся в зависимости от версии firmware блока управления или другом производственной настройке параметров. Неисправности и предупреждения. Если сложности простоят, выходите в производителя.

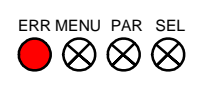

В случае неисправного настроения системы, неисправность индикованная миганием диода ERR. Диод зажется на длительное время, что индикует начало изображения неисправности. Следующее число миганием индикует десятки и по следующем промежутке мигают единицы.

#### **Пример неисправности 26,8:**

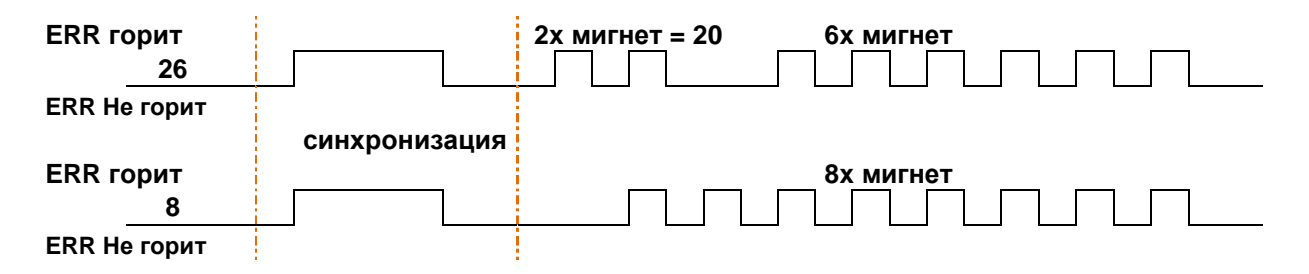